# **Руководство пользователя**

# **DFW: Индикаторы, повторители, передатчики значений веса**

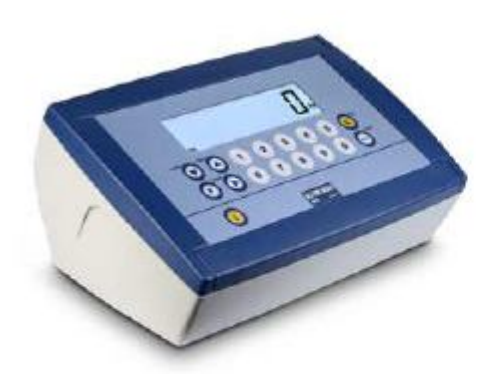

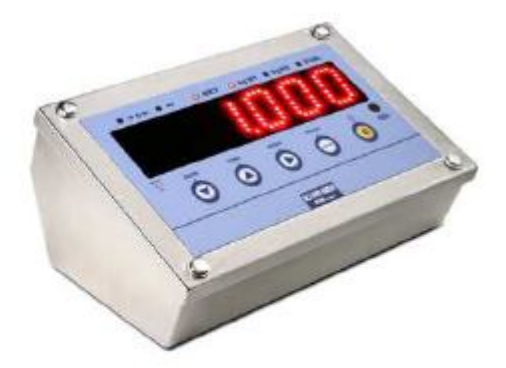

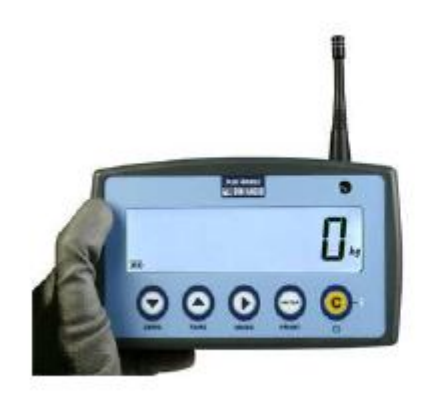

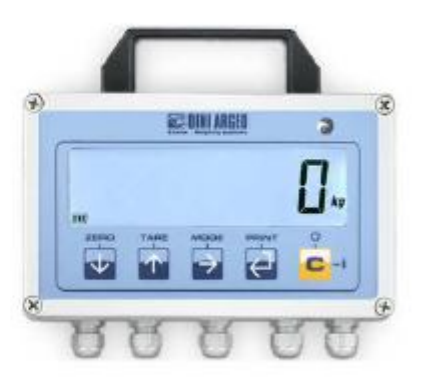

# **Содержание**

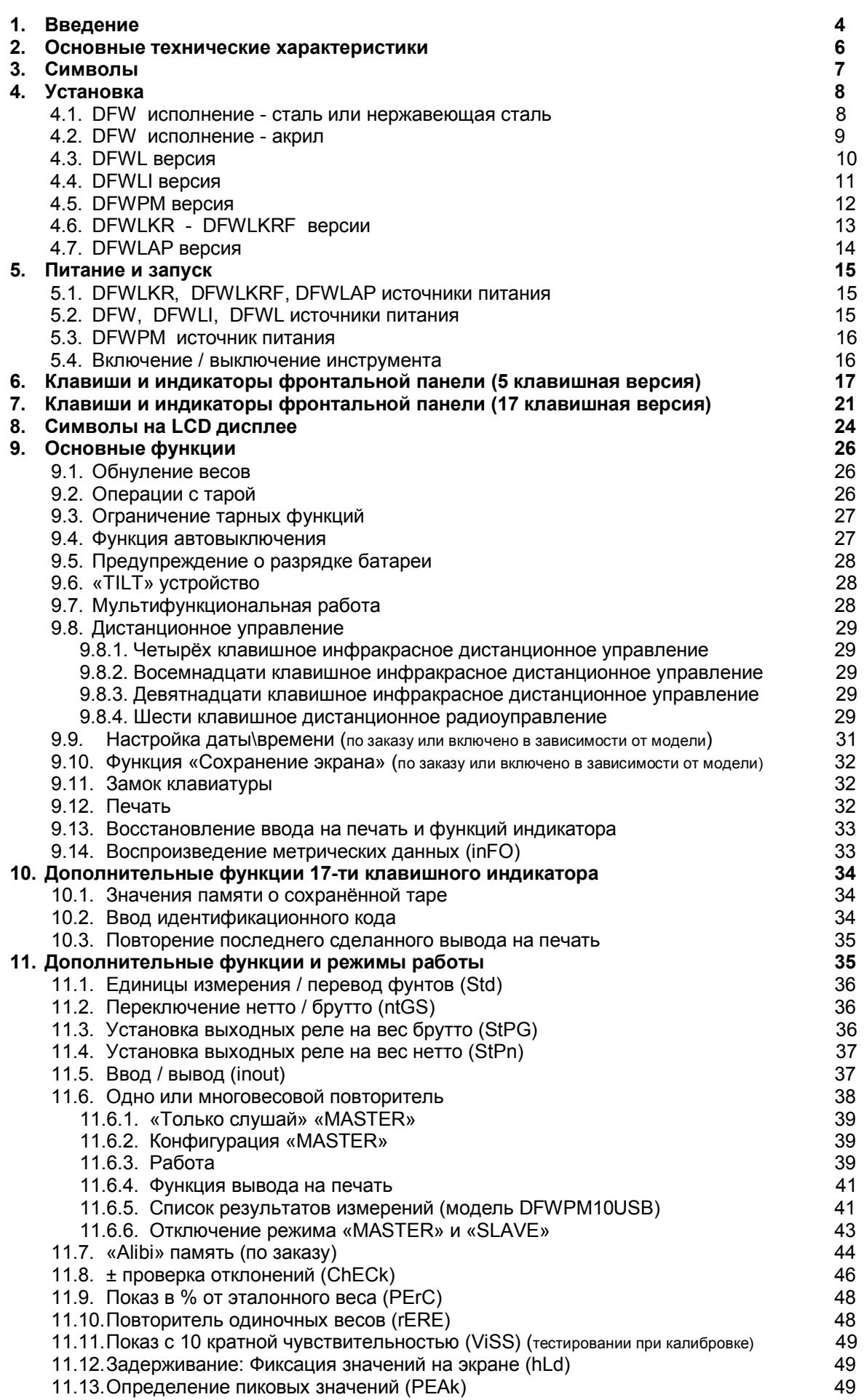

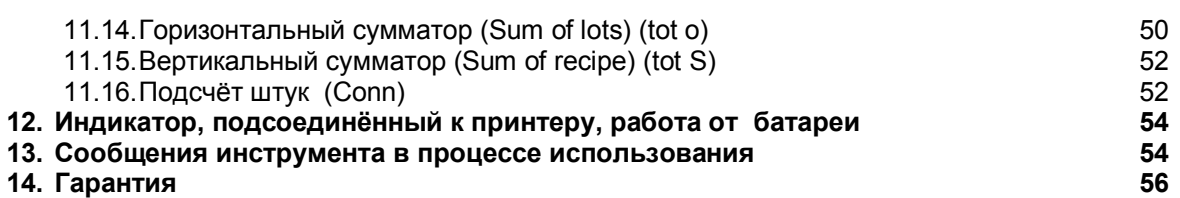

# 1. ВВЕДЕНИЕ

Цель данного руководства помочь пользователю узнать о различных режимах работы весового индикатора, клавишных функциях и отображаемых символах и значениях. Возможно, что Вы можете столкнуться с фразой «ТЕСН.МАN.REF.», это означает, что данная функция расширенная, предназначена для технического персонала, и далее описывается в соответствующем техническом руководстве.

Мы советуем строго следовать инструкциям по программированию индикатора. Выполнение действий не указанных в данном руководстве может вызвать неправильную работу весов. В дополнение ко всем характеристикам высокоточных весов индикатор имеет конверсионные функции: единицы веса/фунты, брутто/нетто, уставки на брутто или нетто, входящий/выходящий вес, одиночный/многовесовой повторитель, «Alibi» память, проверка +отклонений, вес в % относительно эталонного, замораживание значений на экране, определитель пиковых значений результатов измерений, сумматор весов и счётчик штук. Индикатор адаптирован к использованию, как в промышленном режиме, связанным с непрерывным производственным процессом, так и в коммерческом режиме, например, для торгового применения, где есть необходимость передавать и печатать данные через его собственные двунаправленные последовательные порты.

# Предостережение

Любая попытка отремонтировать или модифицировать устройство может подвергнуть пользователя опасности удара электрического тока и аннулирует гарантию на прибор. На это оборудование распространяется гарантия при условии, что ОНО НЕ БЫЛО ВСКРЫТО ПОЛЬЗОВАТЕЛЕМ (по любой причине). При возникновении каких-либо с устройством или весоизмерительной системой, пожалуйста, известите производителя или дилера, который поставил данное оборудование.

С опцией аккумуляторной батареи 6 В, индикатор требует зарядки (12 часов) при первом включении оборудования. Мы рекомендуем отсоединять батарею, если оборудование не планируется использовать более 30 дней.

Во избежание ухудшения свойств аккумулятора:

в стандартных условиях:

никогда не оставляйте батарею частично или полностью разряженной. По крайней  $\equiv$ мере один раз в неделю перезаряжайте её полностью

В случае, если прибор не использовался длительное время, Вы должны:

- полностью перезарядить батарею перед выключением системы на длительный срок
- перезаряжать полностью каждые 3 месяца.

Не допускайте попадания жидкости на индикатор!

Не используйте растворители для чистки индикатора!

Не выставляйте прибор на прямой солнечный свет или рядом с источником тепла!

Всегда монтируйте индикатор и платформу в условиях отсутствия вибраций

Внимательно ознакомьтесь с пунктом: Питание и Запуск

Не устанавливайте в условиях опасности взрыва

Все подсоединения индикатора должны быть осуществлены согласно правилам,

предусмотренным для Ваших условий использования

Всё, что не описано в данном руководстве, рассматривать как нецелевое использование оборудования.

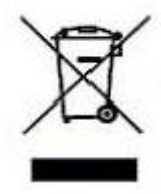

Перечёркнутая корзина на колёсиках означает, что в конце срока использования продукта, он должен быть подвергнут раздельной утилизации или отправлен продавцу, когда покупается новый эквивалент оборудования. Дифференцированный сбор отходов для процесса переработки дает возможность избежать негативного влияния на условия окружающее среды и здоровье.

# **2. ОСНОВНЫЕ ТЕХНИЧЕСКИЕ ХАРАКТЕРИСТИКИ**

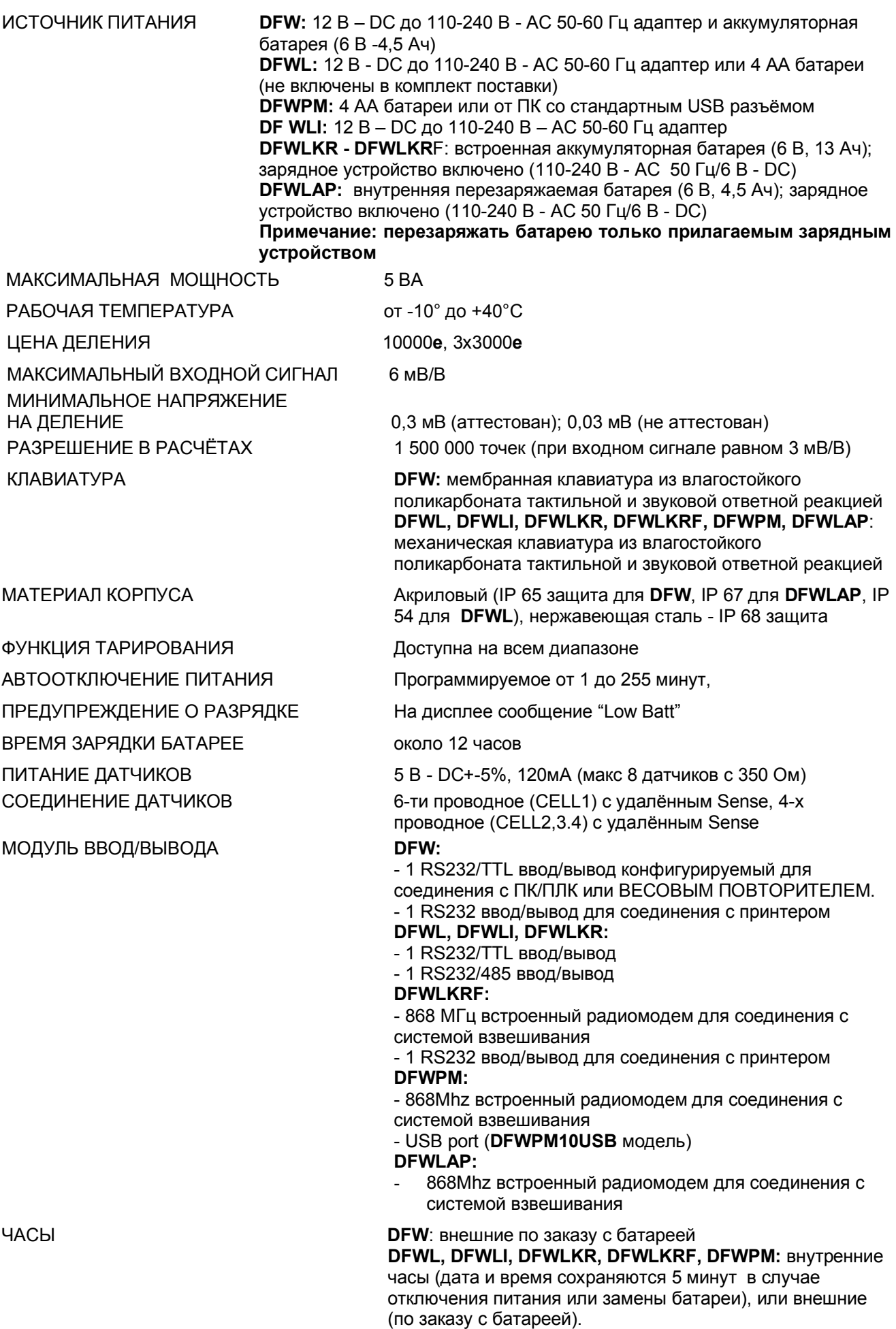

# **ЧАСТИ ПРИБОРА, НАХОДЯЩИЕСЯ ПОД НАПРЯЖЕНИЕМ, ИЗОЛИРОВАНЫ И НЕДОСТУПНЫ ДЛЯ ПОЛЬЗОВАТЕЛЯ, В ТОМ СЛУЧАЕ ЕСЛИ ОБОРУДОВАНИЕ НЕ СЛОМАНО, НЕ ВСКРЫТО ИЛИ НЕ ПОДВЕРГАЛОСЬ САМОСТОЯТЕЛЬНОЙ МОДИФИКАЦИИ.**

# **3. СИМВОЛЫ**

Для привлечения внимания пользователя используются следующие символы в руководстве и в самом индикаторе

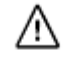

Предупреждение! Эта операция должна проводиться только квалифицированным персоналом

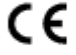

Соответствует стандартам Европейского союза

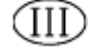

Определяет класс точности

"TECH.MAN.REF." это означает, что это - расширенная функция для технического персонала, и далее описывается в соответствующем техническом руководстве.

# **4. УСТАНОВКА**

В зависимости от модели цифровой весовой индикатор может иметь корпус из нержавеющей стали или акрила, внешние размеры которого показаны на рисунках ниже.

Индикаторы очень удобно использовать на столешнице (если необходимо иметь фиксированную опору), также довольно просто осуществить его крепление на стеллаже, полке или стойке. **Замечание: Когда пластинка с наименованием прибора поставляется отдельно (не подсоединена к фронтальной панели) рекомендуется прикрепить её в подходящем месте на индикаторе, так, чтобы в дальнейшем его можно было легко идентифицировать.**

#### **4. 1 DFW (Версии из стали и нержавеющей стали)**

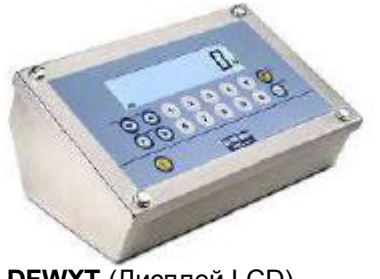

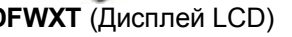

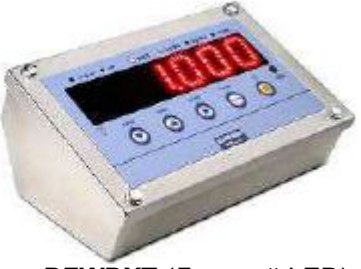

**DFWXT** (Дисплей LCD) **DFWDXT** (Дисплей LED)

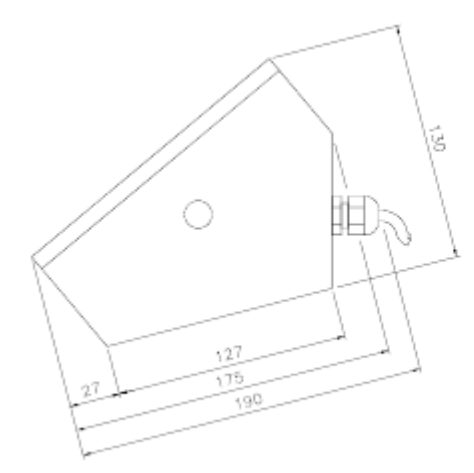

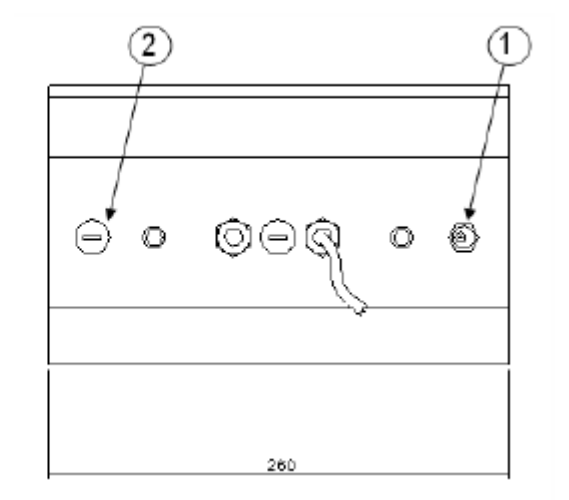

1) Подсоединение питания

2) Вход соединения с ПК (RS232; RJ45)

# **4.2 DFW (Версии из акрила)**

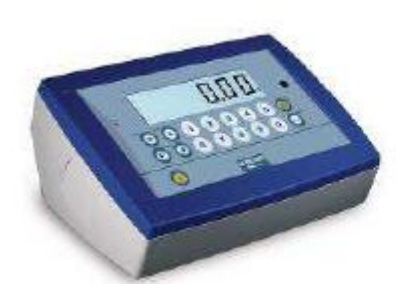

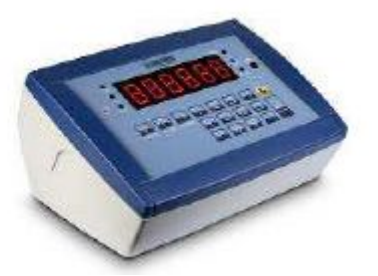

 **DFWXP** (Дисплей LCD) **DFWRXP** (Дисплей LED)

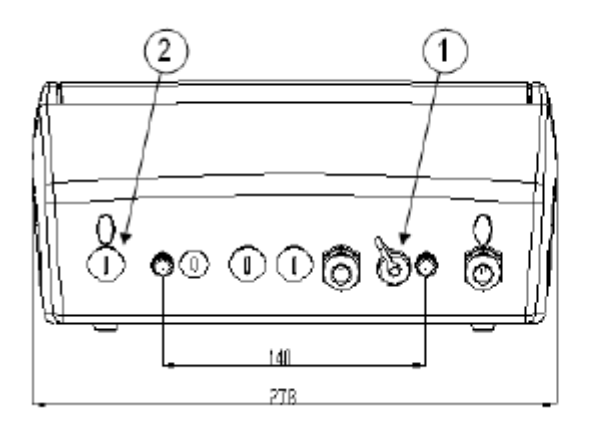

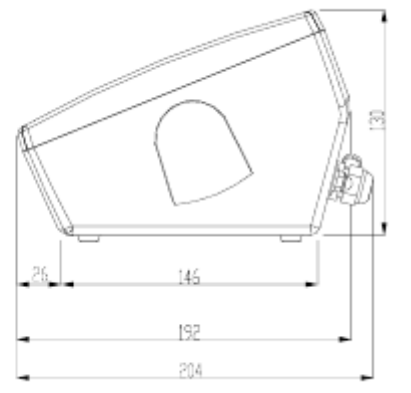

- 1) Подсоединение питания
- 2) Вход соединения с ПК (RS232; RJ45)

## 4.3 **DFWL** ВЕРСИЯ

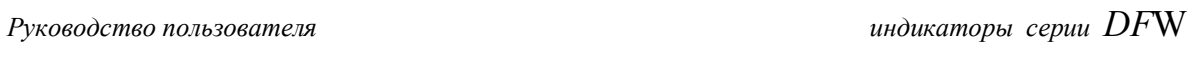

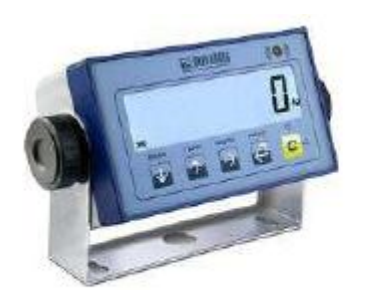

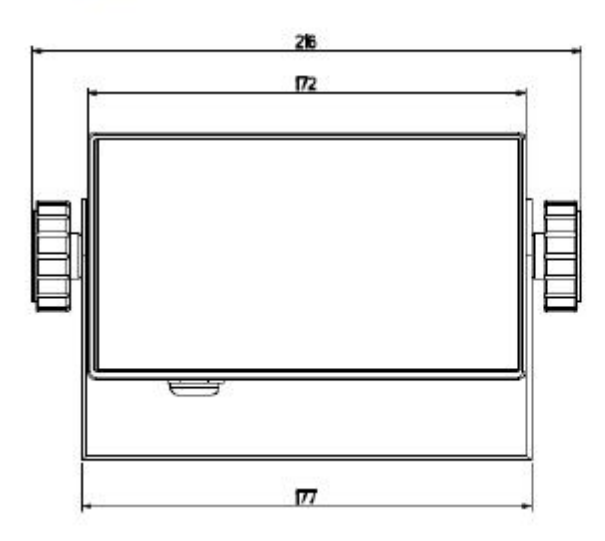

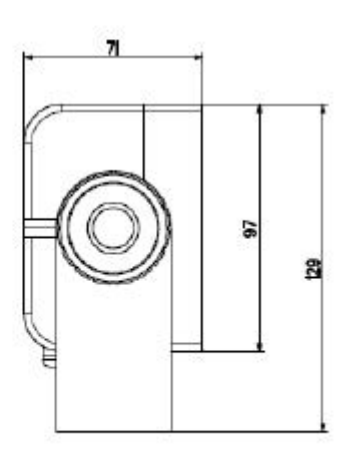

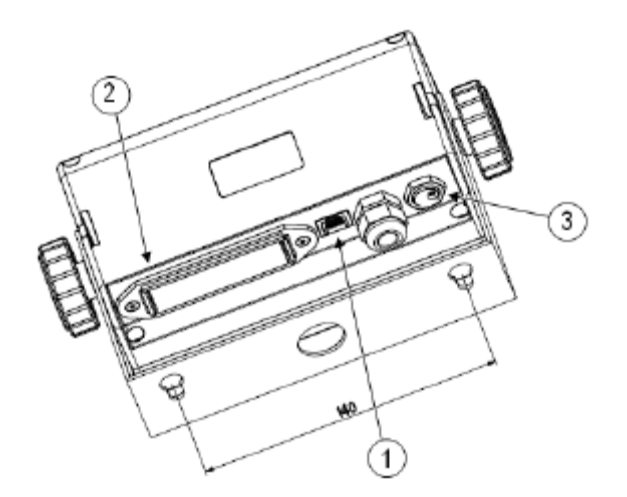

- 1) Подсоединение питания
- 2) Вход соединения с ПК (RS232; RJ45)
- 3) Коробка для 4 АА батарей

## **4.4. DFWLI** ВЕРСИЯ

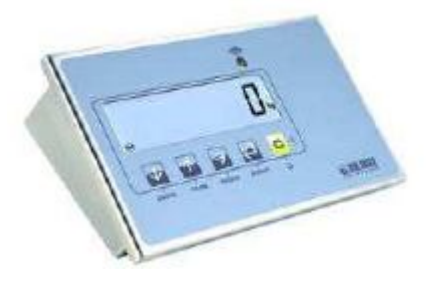

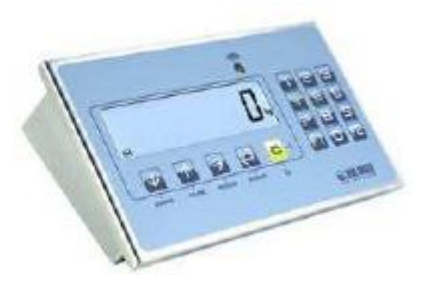

**DFWLI** DFWLKI

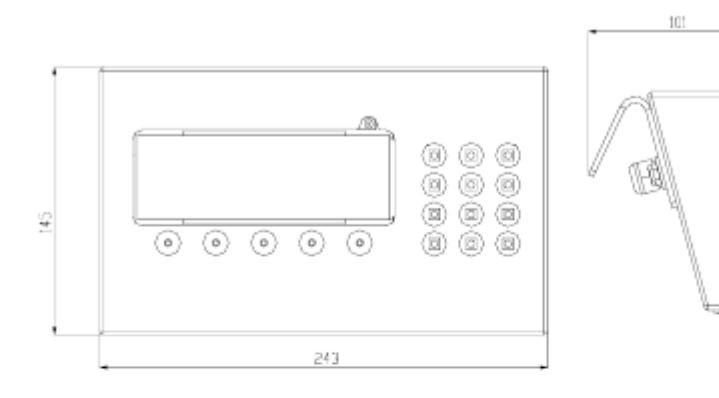

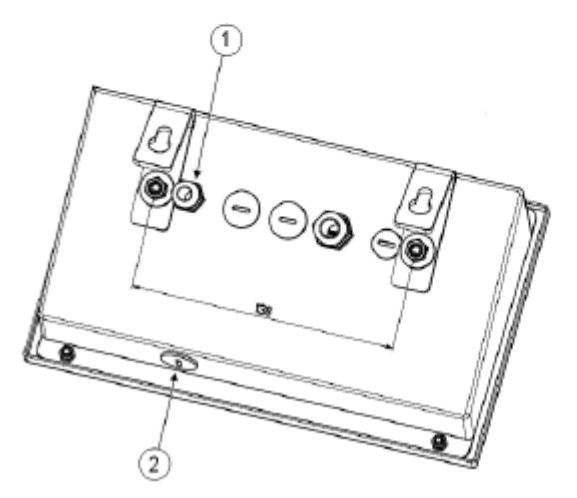

1) Подсоединение питания 2) Вход соединения с ПК (RS232; RJ45)

## **4.5 DFWPM**

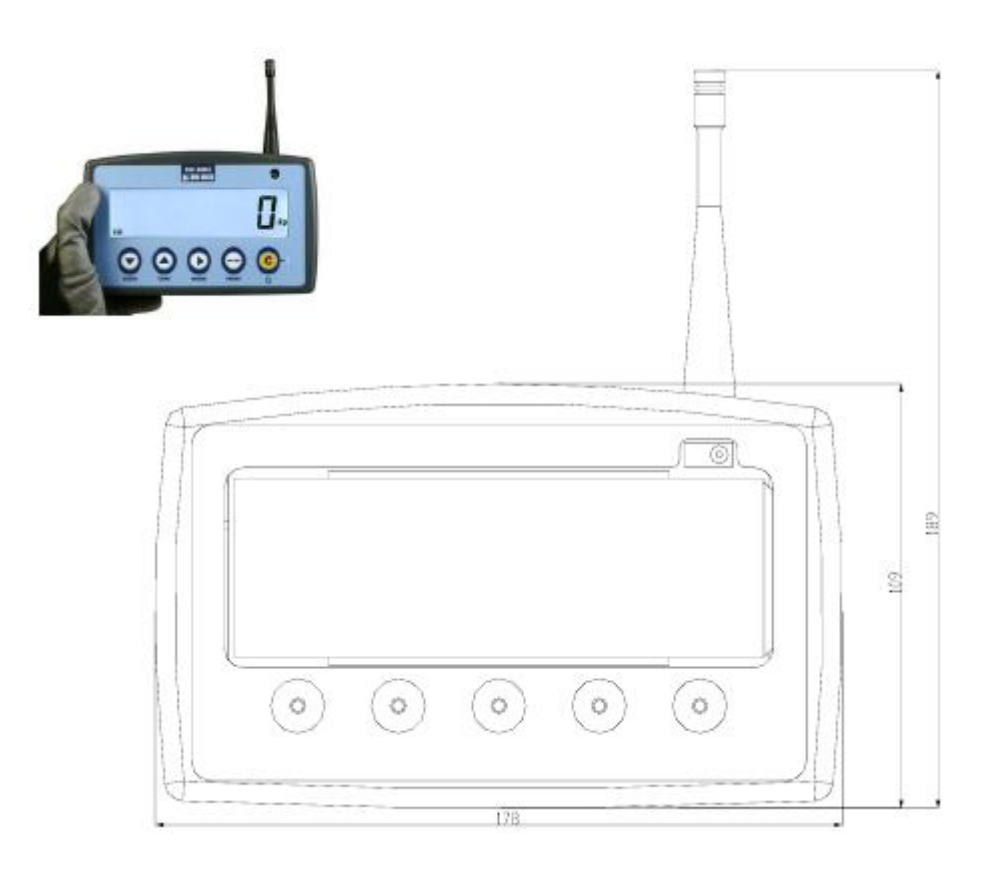

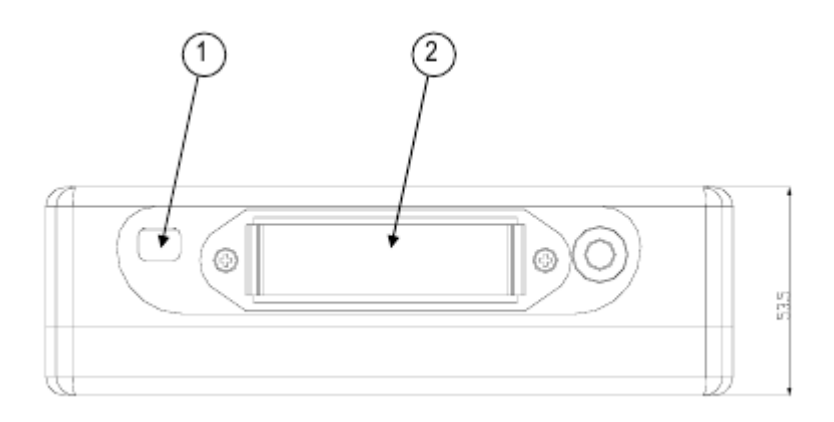

1) Вход USB (с устройством подачи питания РС 5 В) 2) Коробка для 4 АА батарей

# **4.6 DFWLKR – DFWLKRF** ВЕРСИИ

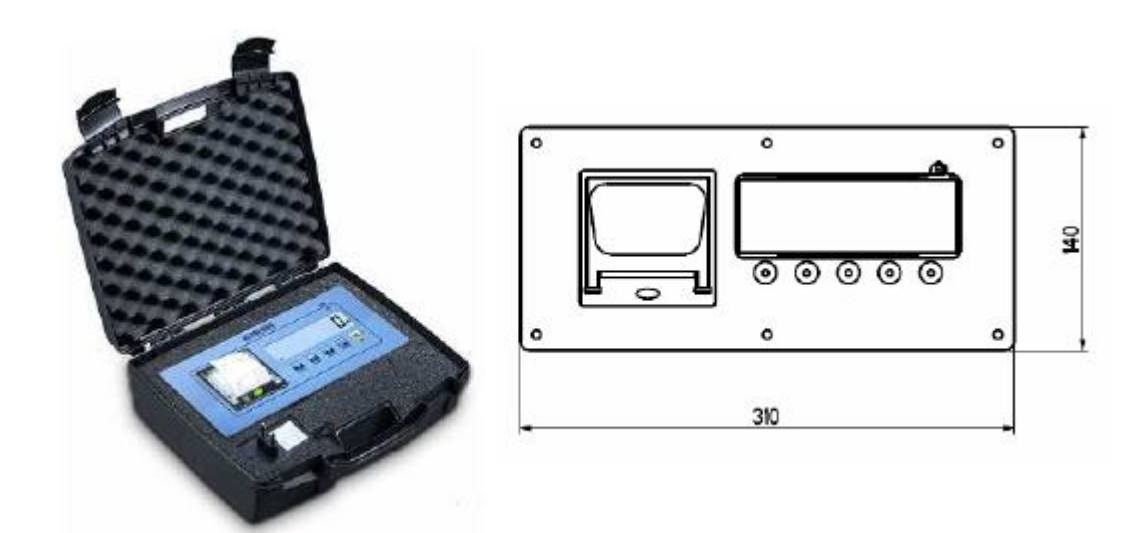

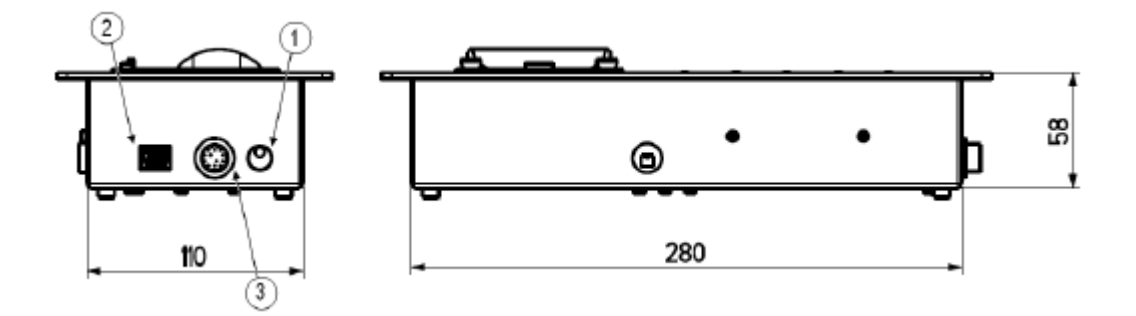

- 1) Подсоединение питания
- 2) Вход соединения с ПК (RS232; RJ45)
- 3) Разъём для подсоединения датчиков нагрузки(12-пиновый кабель)

# **4.7 DFWLAP** ВЕРСИЯ

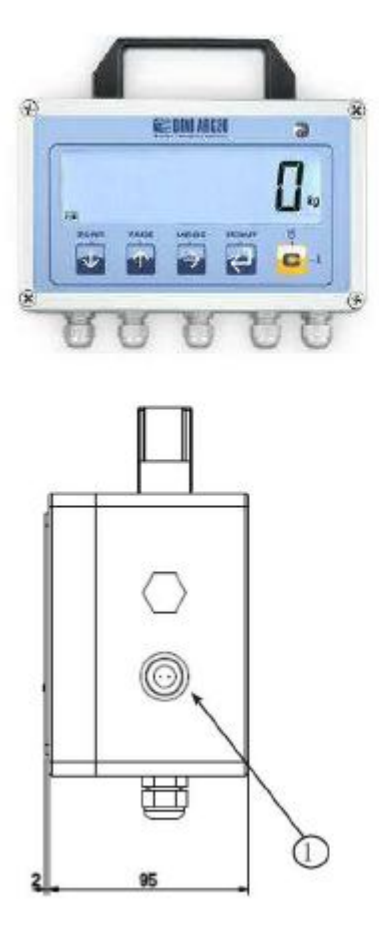

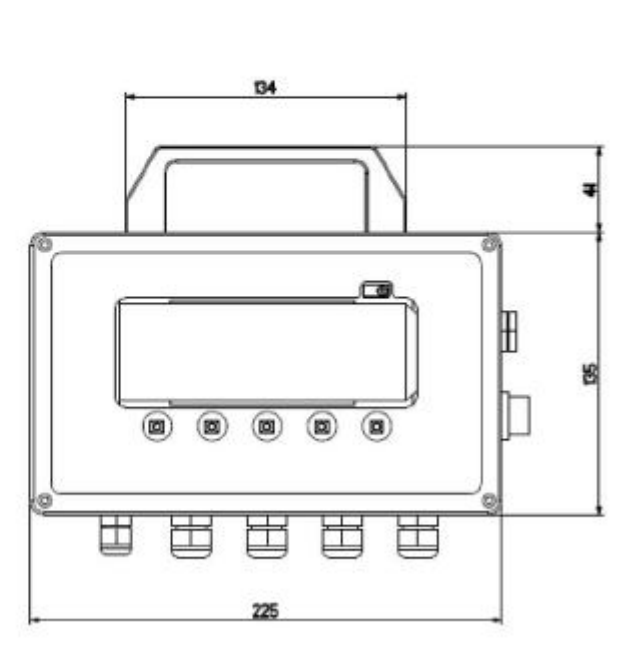

1) Подсоединение питания

# **5. ЭЛЕКТРОПИТАНИЕ И ЗАПУСК**

#### **5.1 DFWLKR, DFWLKRF, DFWLAP - ЭЛЕКТРОПИТАНИЕ**

Оборудование может быть запитано напряжением 6 В - DC от внешнего адаптера AC/DC тока, который должен быть подсоединен к сети 100-240 В - AC. Необходимо соблюдать нормы безопасности при подсоединении к сети переменного тока.

Также возможно запитывание от аккумуляторной батареи в зависимости от модели оборудования

#### **ХАРАКТЕРИСТИКИ 6 В АККУМУЛЯТОРНОЙ БАТАРЕИ**

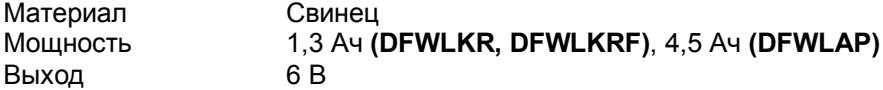

#### **БАТАРЕЯ ДОЛЖНА ЗАМЕНЯТЬСЯ ТОЛЬКО ТАКОЙ ЖЕ ОРИГИНАЛЬНОЙ ОТ ПРОИЗВОДИТЕЛЯ**

Для того, чтобы запитать оборудование от 110-240 В AC сети или перезарядить 6 В батарею, вставьте разъём от силового АС\DC адаптера в гнездо или подсоедините к контактной колодке на задней части инструмента (глава «УСТАНОВКА») и адаптер к сетевой розетке.

Если оборудование подключено к сети правильно, загорится светодиод на передней панели.

Не подсоединяйте другое оборудование в то же гнездо, что и адаптер Не наступайте на силовой кабель

# **5.2 DFW, DFWLI, DFWL - ЭЛЕКТРОПИТАНИЕ**

Оборудование может быть запитано напряжением 12 В - DC от внешнего AC/DC или внутреннего адаптера (в зависимости от модели), который должен быть подсоединен к линии 100-240 В - AC. Необходимо соблюдать нормы безопасности при подсоединении к сети переменного тока.

Также возможно запитывание от аккумуляторной батареи в зависимости от модели индикатора

#### **ХАРАКТЕРИСТИКИ 6 В АККУМУЛЯТОРНОЙ БАТАРЕИ**

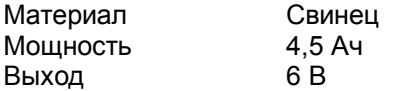

#### **БАТАРЕЯ ДОЛЖНА ЗАМЕНЯТЬСЯ ТОЛЬКО ТАКОЙ ЖЕ ОРИГИНАЛЬНОЙ ОТ ПРОИЗВОДИТЕЛЯ**

Для того, чтобы запитать оборудование от 110-240 В переем линии или перезарядить 6 В батарею:

- ВНЕШИЙ АДАПТЕР: вставьте разъём от силового АС\DC адаптера в гнездо или подсоедините к контактной колодке на задней части инструмента (глава «УСТАНОВКА») и адаптер к сетевой розетке.
- ВНУТРЕННИЙ АДАПТЕР: вставьте кабель в розетку

Модель DFWL может быть запитана от 4 АА перезаряжаемых или не перезаряжаемых батарей, которые вставляются в выдвигаемый батарейный ящик

**Замечание: Если используются АА перезаряжаемые батареи (не поставляются), то подзарядка должна производиться по отдельности на надлежащем зарядном устройстве (не поставляется)** Чтобы **вставить или удалить** АА батареи, вытащите батарейный ящик, который Вы найдете на верхней стороне оборудования (глава «УСТАНОВКА»), удалите разряженную батарею и вставьте новую, в соответствии с указанной полярностью, затем задвиньте ящик на место Если оборудование запитано правильно, загорится светодиод на фронтальной панели

Не подсоединяйте другое оборудование в то же гнездо, что и адаптер Не наступайте на силовой кабель

# 5.3 DFWPM - ЭЛЕКТРОПИТАНИЕ

Оборудование может быть запитано от 4 АА батарей, которые размещаются в специальном выдвигаемом батарейном ящике.

Также возможно запитать индикатор от 5 В - DC напряжения, получаемого от порта USB, подсоединенного к ПК (в зависимости от модели индикатора)

#### Замечание: Если используются АА аккумуляторные батареи (не поставляются в комплекте), то их подзарядка должна производиться отдельно.

Чтобы вставить или удалить АА батареи, вытащите батарейные ящик, который Вы найдете на верхней стороне оборудования (глава «УСТАНОВКА»), удалите разряженную батарею и вставьте новую, в соответствии с указанной полярностью, затем задвиньте ящик на место

Чтобы запитать оборудование используя USB-PC порт, соедините USB порт, размещенный на верхней части прибора (глава «УСТАНОВКА»), к порту PC-USB через стандартный USB кабель.

#### **5.4 ВКЛЮЧЕНИЕ \ ВЫКЛЮЧЕНИЕ ПРИБОРА**

ДЛЯ ВКЛЮЧЕНИЯ зажмите клавишу С до тех пор, пока индикатор не включится, затем отпустите.

Дисплей показывает: установленную версию ПО XX.YY MAX XXX.XXX ёмкость канала 1 (или MAStEr если был выбран режим работы "MAStr", или riPE, если был выбран режим работы "rEPE") bt XXX в котором XXX есть величина от 0 до 100, которая означает уровень батареи  $(\rho$ CHM  $\rho$ CTh)

Индикатор имеет функцию "auto zero at start-up", другими словами это означает, что, если при запуске определен вес в пределах +-10% от предела, он будет обнулен. Если вес не в пределах этого допуска, на не аттестованном оборудовании дисплей показывает настоящий вес через несколько мгновений, в то время, как аттестованное оборудование непрерывно показывает "ZEro", до тех пор, пока вес не войдёт в этот допуск. Функция "auto zero at start-up" может быть деактивирована в настройках (только на не аттестованном оборудовании). См. параметр SEtuP >> ConFiG >> PArAM >> Auto-0 (TECH.MAN.REF.).

Нажатием на клавишу ZERO пока на дисплее показывается версия, индикатор покажет следующее в этом порядке:

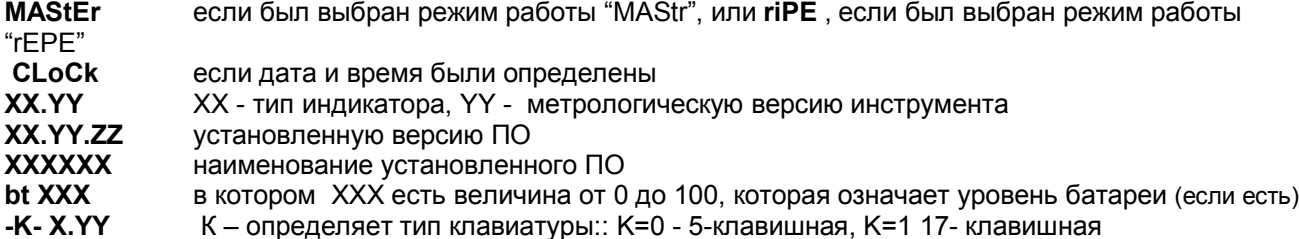

После этого прибор показывает запрограммированный предел и минимальную цену деления, "hi rES" (не аттестованное оборудование) или "LEGAL" (аттестованное оборудование), g - ускорение свободного падения, и окончательно выполняет обратный отсчёт (самопроверка)

Чтобы перезагрузить оборудование держите клавишу С нажатой в течение 8 секунд: индикатор выключится, затем отпустите клавишу, и индикатор автоматически включится.

Чтобы выключить оборудование держите клавишу С нажатой до тех пор, пока на дисплее не появится сообщение "- ОГГ-", затем отпустите клавишу

### **6. КЛАВИШИ ФРОНТАЛЬНОЙ ПАНЕЛИ И ИНДИКАТОРЫ** (5-ти клавишная версия)

Фронтальная панель индикатора разработана с целью максимально облегчить работу с устройством. Она состоит из LCD дисплея (6 цифр) высотой 25 мм , 7–ми LED индикаторов (в зависимости от модели) и 5-ти клавишной влагозащищённой пленочной клавиатуры.

Если индикатор имеет LED дисплей, то на панель выводятся дополнительные индикаторы статуса прибора или различных функций

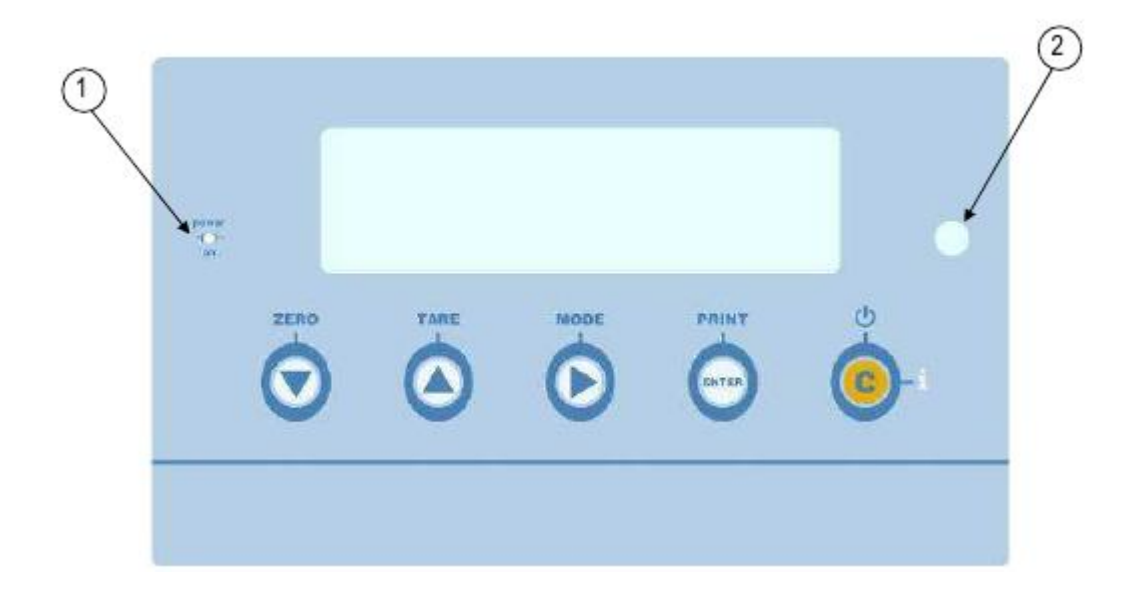

#### Дисплей версии **DFW LCD**

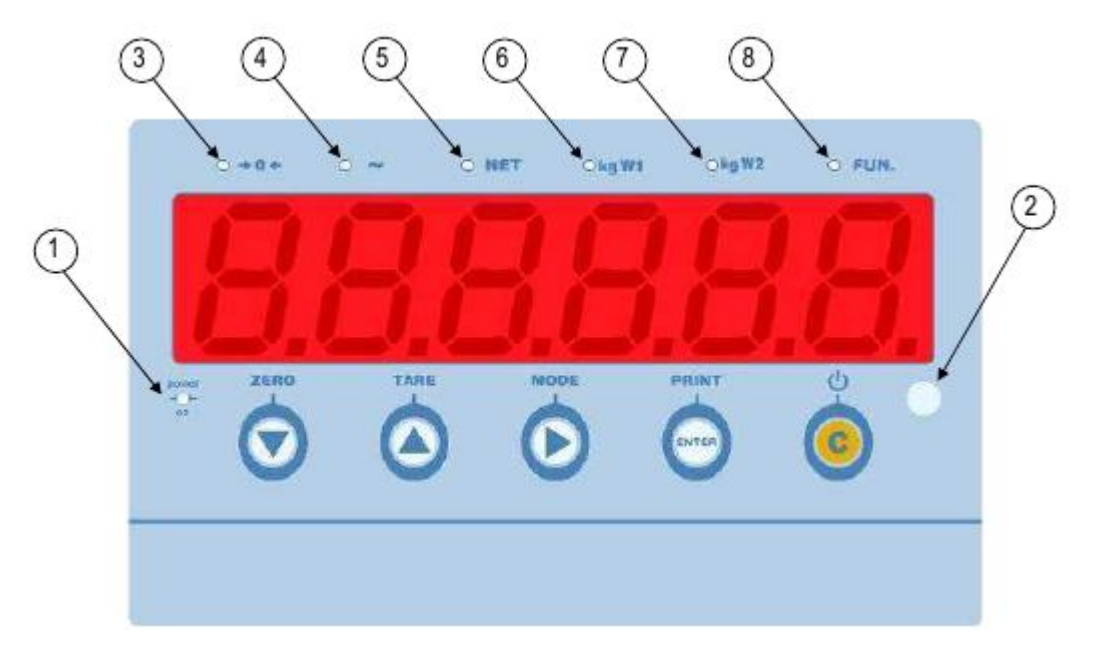

#### Дисплей версии **DFW LED**

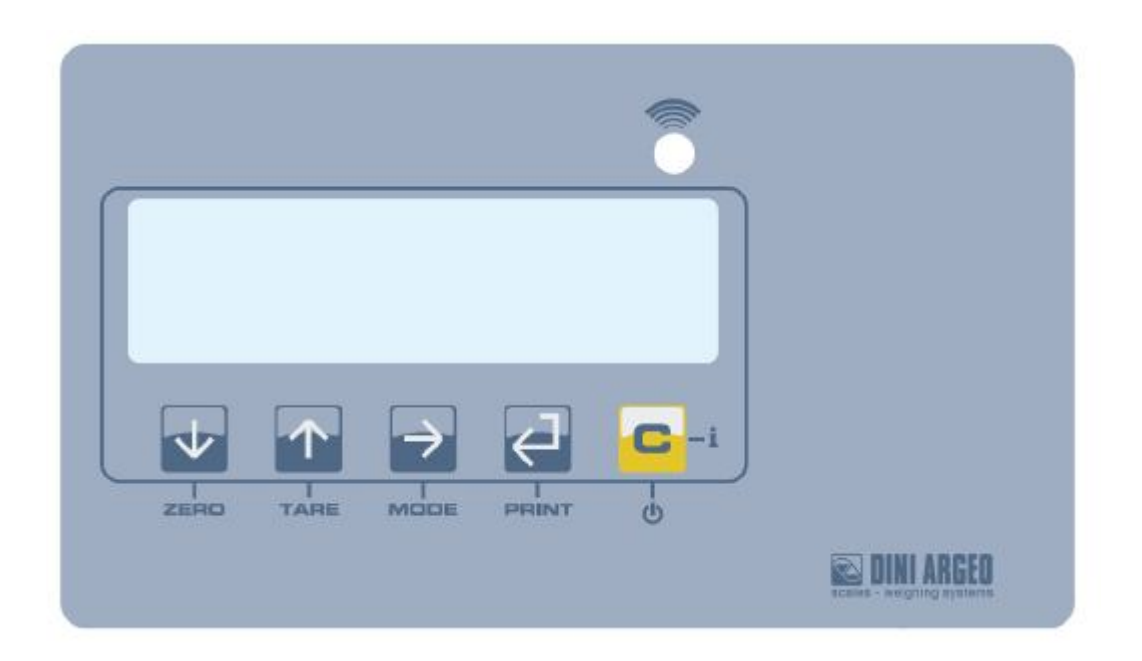

# DFWLI

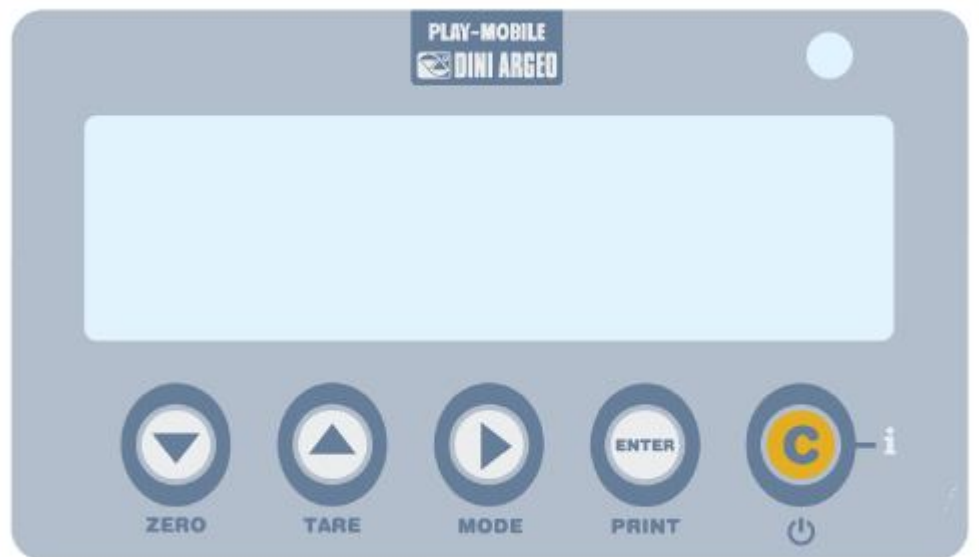

# DFWPM

#### **DFWLAP**

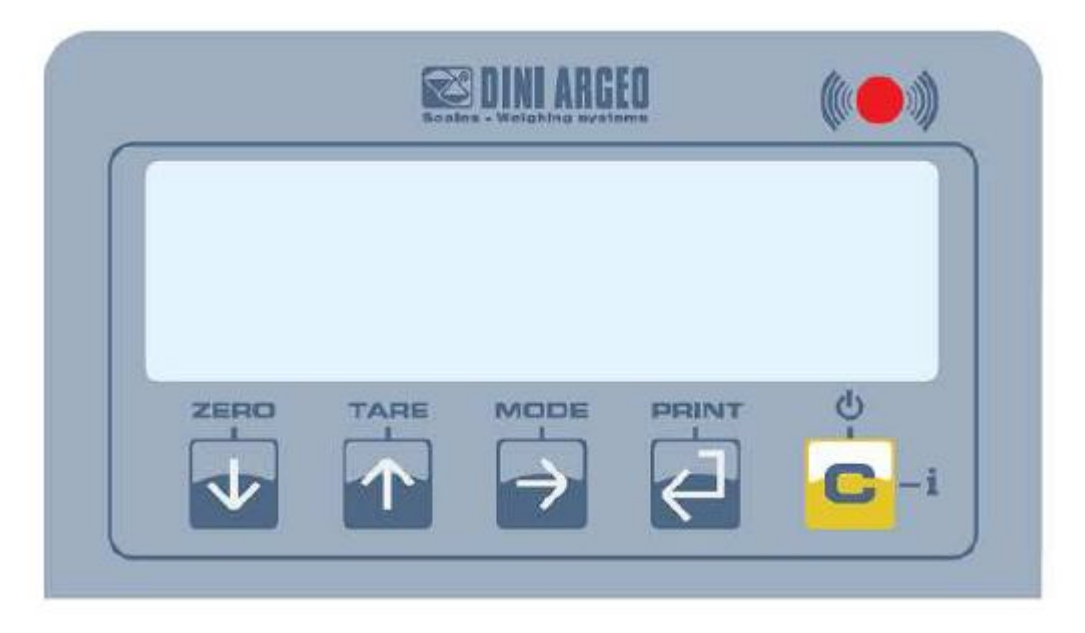

 $_{\tiny\textcircled{\scriptsize{1}}}$ Отображает наличие электропитания 2 9 9 9 9 9 8 Сенсор принятия удаленного контрольного сигнала Отображает, что вес, определённый взвешивающей системой близок к нулю, в пределах 1/4 деления Отображает, что вес нестабилен Отображает, что показываемое значение является нетто Отображает действующие единицы измерения, и что находится в первом взвешивающем диапазоне Отображает действующие единицы измерения, и что находится во втором взвешивающем диапазоне Отображает, что заданная функция индикатора активна

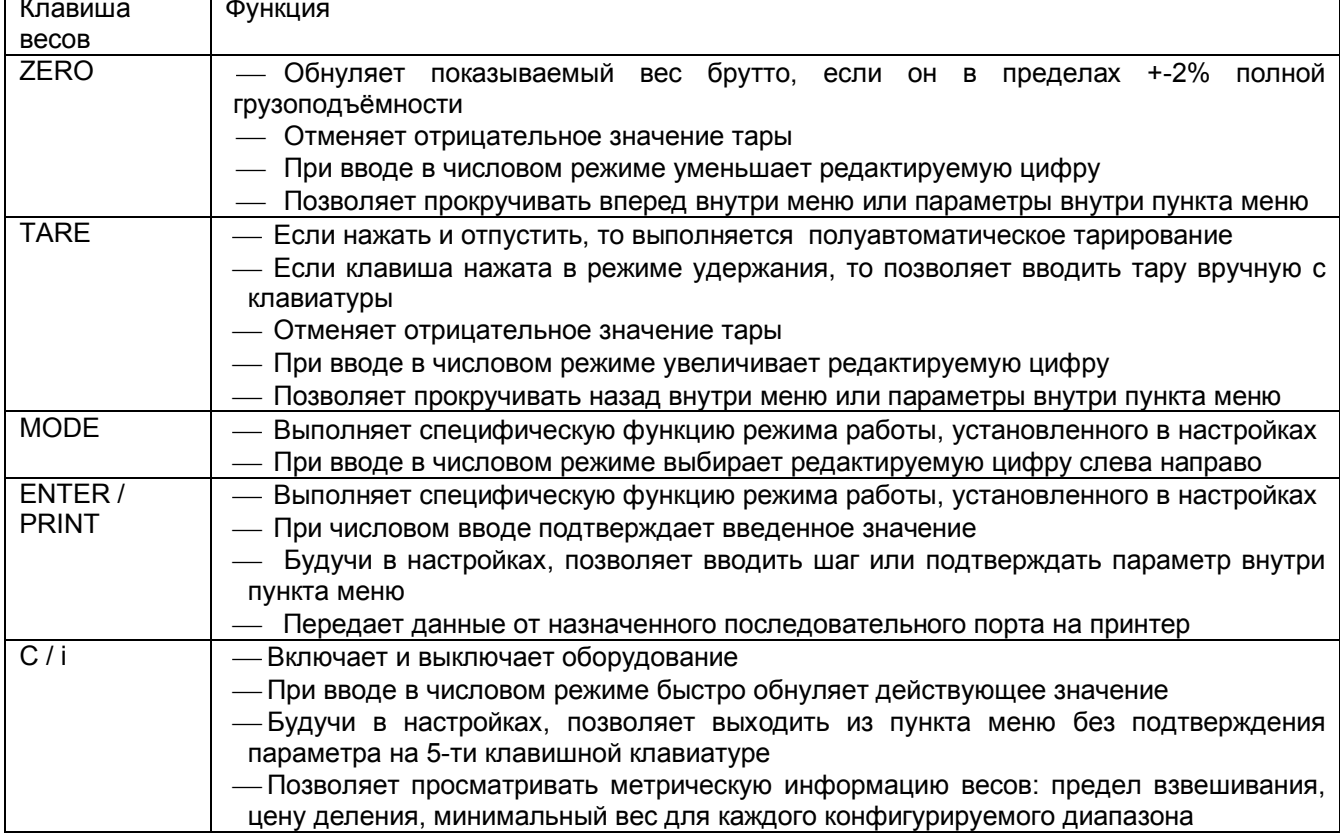

### **7. КЛАВИШИ ФРОНТАЛЬНОЙ ПАНЕЛИ И ИНДИКАТОРЫ** (17-ти клавишная версия)

Фронтальная панель индикатора разработана с целью максимально облегчить работу с устройством. Она состоит из LCD дисплея (6 цифр) высотой 25 мм , 7–ми LED индикаторов (в зависимости от модели) и 17-ти клавишной влагозащищённой пленочной клавиатуры c17-тью номерными и функциональными клавишами.

Если индикатор имеет LED дисплей, то на панель выводятся дополнительные индикаторы статуса прибора или различных функций.

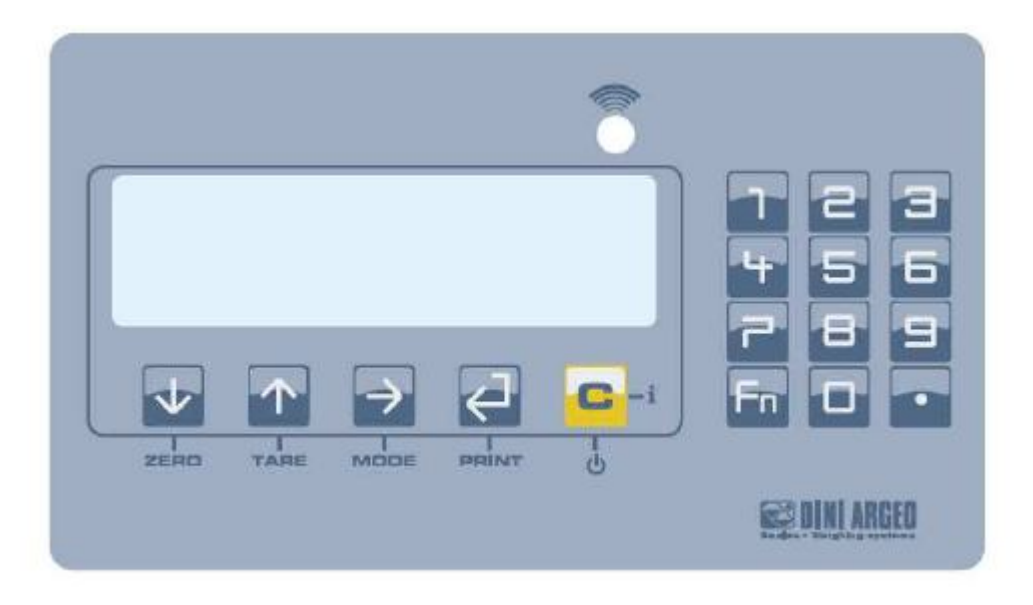

 **DFWLKI**

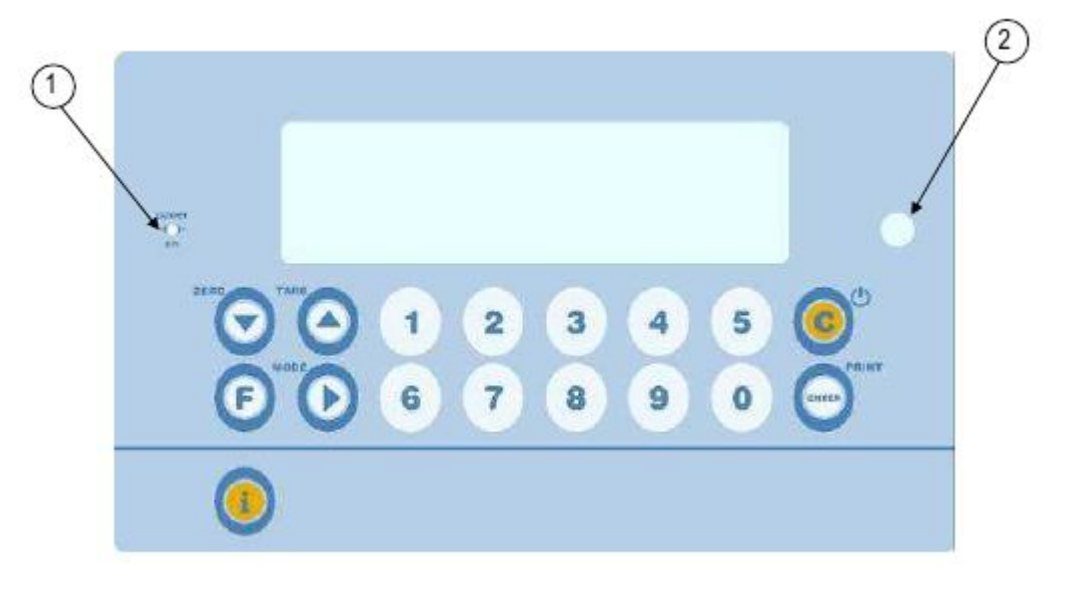

 **DFWK**

Руководство пользователя

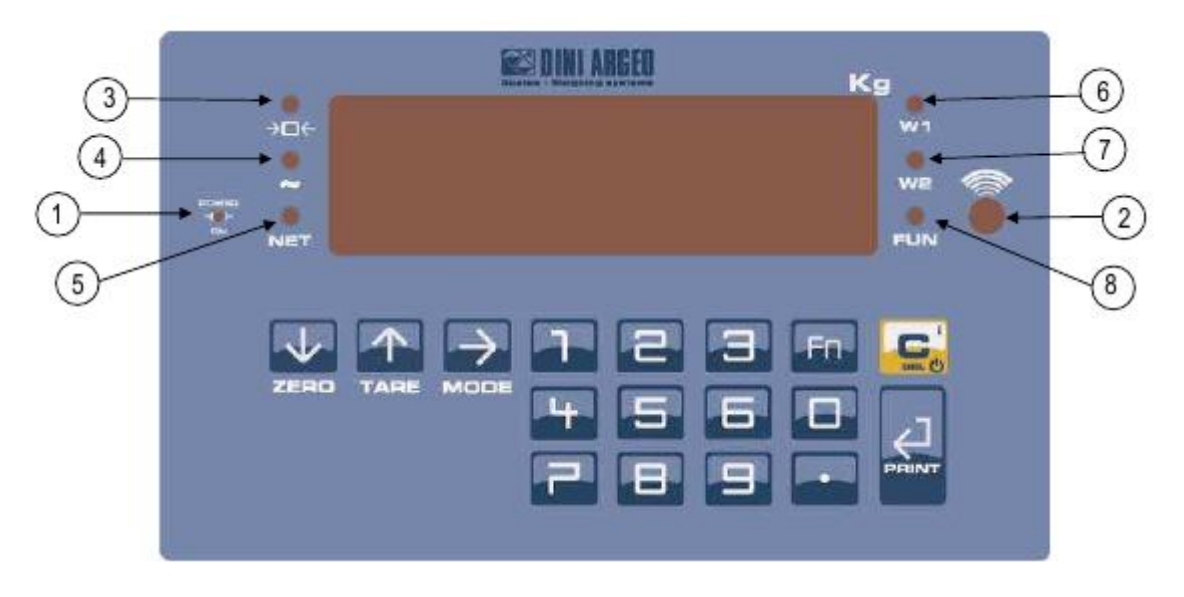

#### **DFWR**

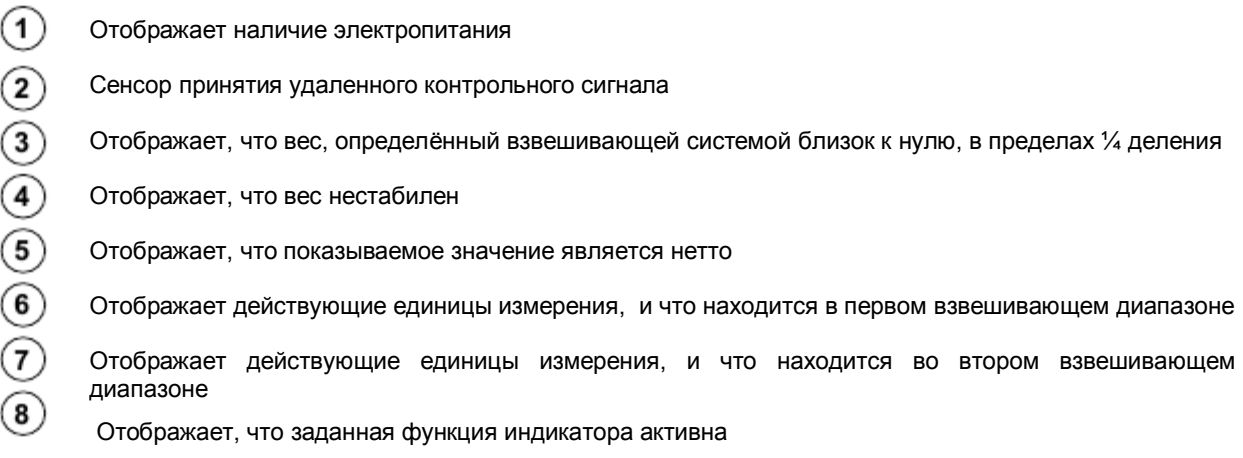

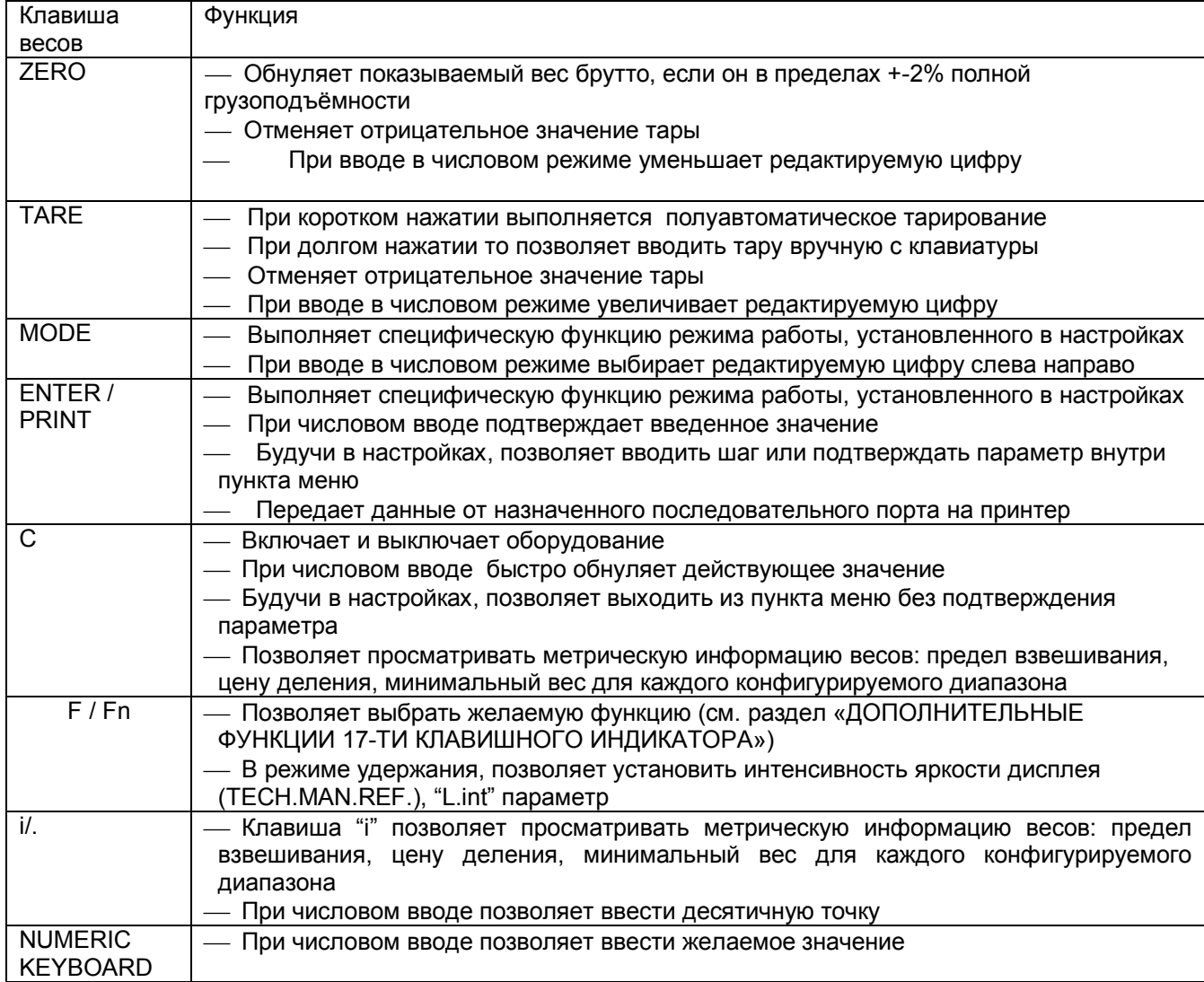

# 8. СИМВОЛЫ НА LCD ДИСПЛЕЕ

LCD дисплей имеет дополнительные символы, которые показывают статус работы индикатора. Вы найдете описание ниже на каждый символ.

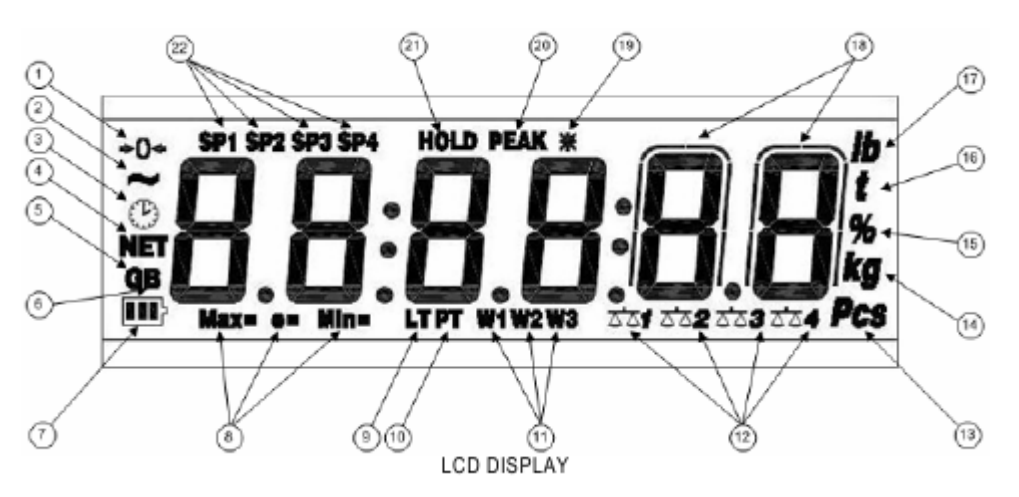

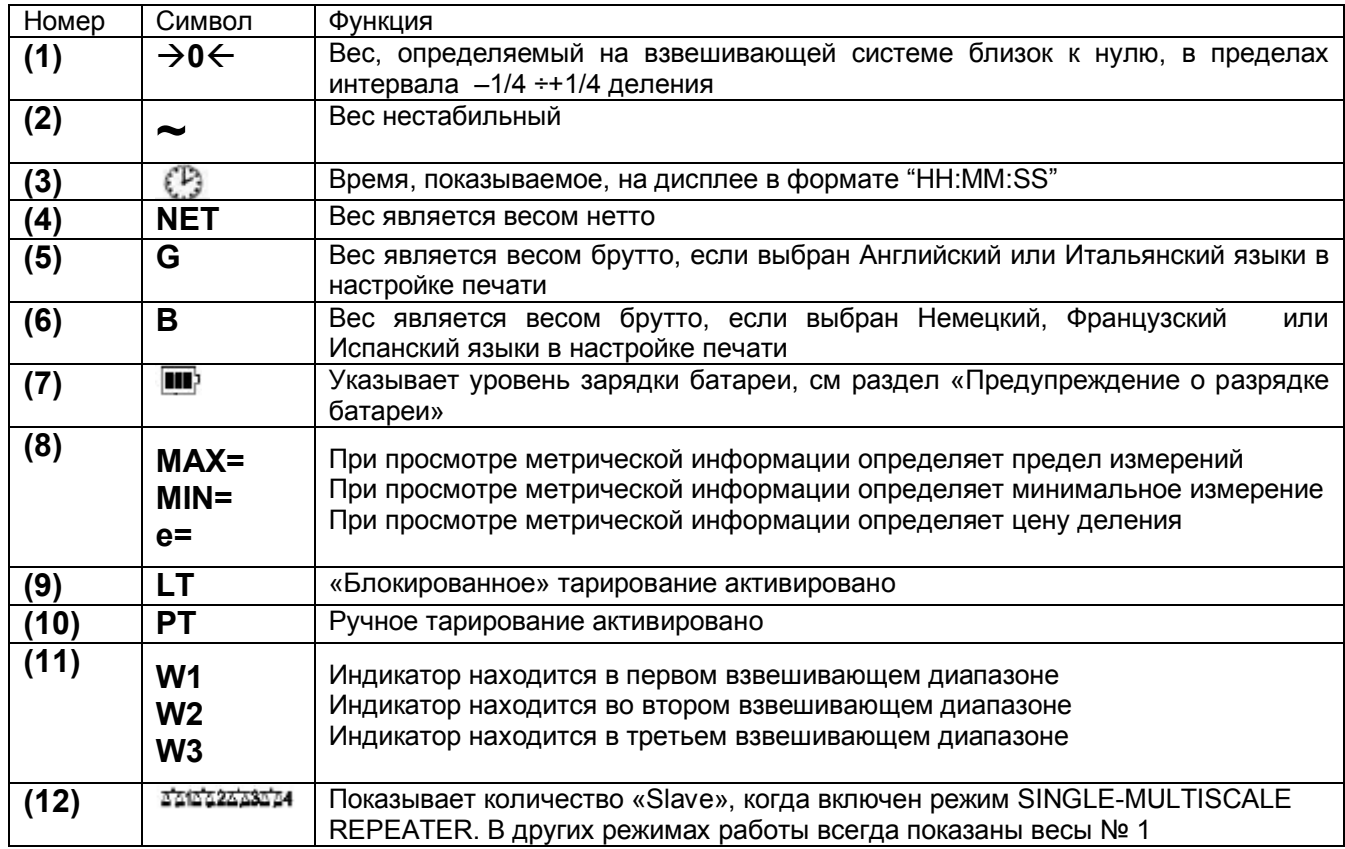

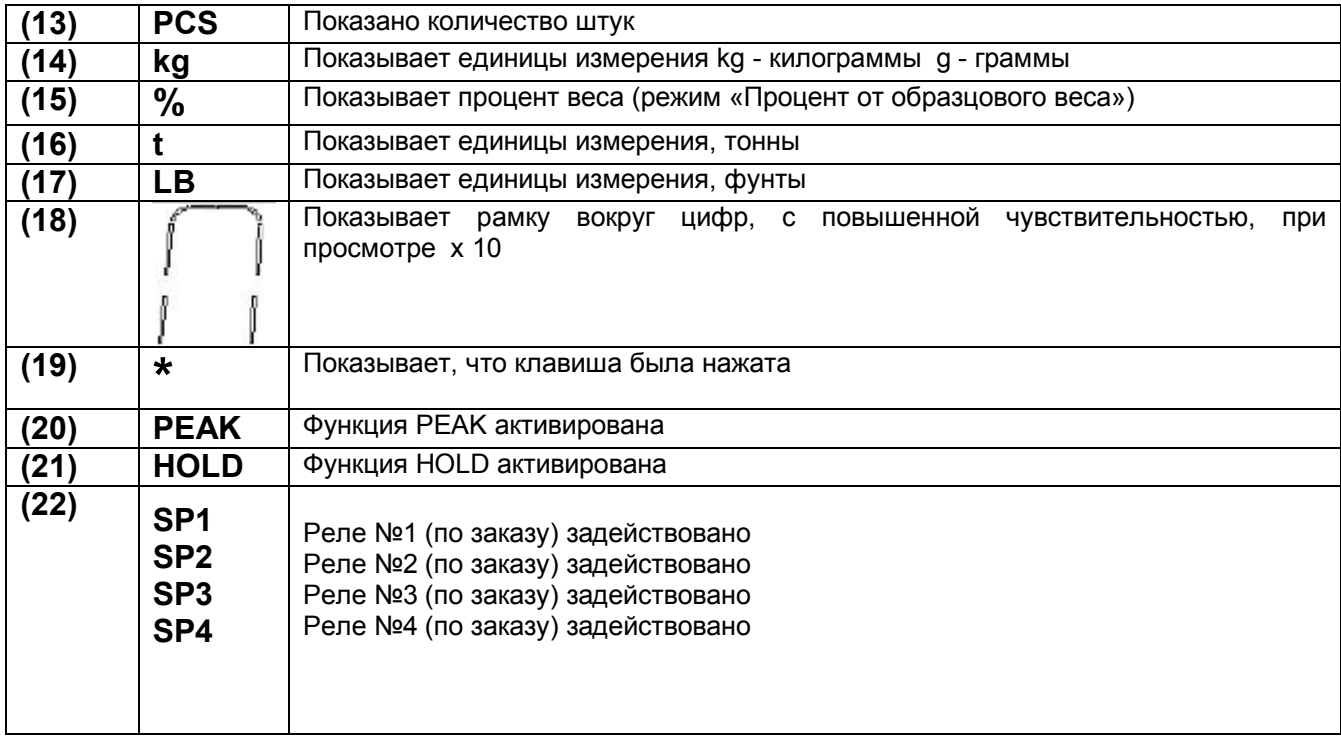

# **9. ОСНОВНЫЕ ФУНКЦИИ**

#### **9.1 ОБНУЛЕНИЕ ВЕСОВ**

Нажатием клавиши ZERO, можно обнулить вес брутто, который находится в промежутке +- 2% от предела весов. После обнуления весы показывают 0 (загорается соответствующий индикатор)

#### **9.2 ОПЕРАЦИЯ ТАРИРОВАНИЯ**

#### **Полуавтоматическое тарирование**

Нажатием клавиши TARE, любое значение веса на дисплее тарируется. Дисплей показывает «tArE»на мгновение, затем 0 (вес нетто) (загорается соответствующий индикатор)

**Замечание**: Полуавтоматическое тарирование сработает только, если вес находится в ПРЕДЕЛАХ ОДНОГО ДЕЛЕНИЯ, СТАБИЛЕН (светодиод ~ не горит) И ПРАВИЛЬНЫЙ (другими словами, не созданы условия перегрузки)

#### **ВВОД ТАРЫ ВРУЧНУЮ С КЛАВИАТУРЫ**

#### **5-ти клавишный индикатор**

Нажмите TARE на несколько секунд, будет показано "– tM –" и затем "*000000*", Введите желаемое значение, используя следующие клавиши:

ZERO уменьшает мигающую цифру

TARE увеличивает мигающую цифру<br>
МОDE выбирает цифру для изменени

выбирает цифру для изменения (мигающую); прокрутка цифр слева направо.

C Если нажать на мгновение, быстро обнуляет значение. Если удерживать, позволяет вернуться к взвешиванию без сохранения изменений

Подтвердите клавишей ENTER/PRINT. Значение будет вычтено из веса на платформе и соответствующая лампочка загорится

#### **17-ти клавишный индикатор**

 1. Введите желаемое значение цифровыми клавишами ( в зависимости от модели нажмите "i" или "." чтобы ввести десятичную точку)

Замечание: в режиме МASTER нажмите цифровую клавишу 0 и желаемое значение цифровыми клавишами

2. Подтвердите клавишей TARE

**Замечание**: Если введенное значение не является кратным минимальному делению весов, то оно будет округлено

#### **ОТМЕНА ТАРИРОВАНИЯ**

Можно вручную отказаться от тарирования различными путями

- перезагрузить весы и нажать клавишу TARE или ZERO одновременно
- вынести тары в вычитание, частично разгрузив весы и нажав клавишу TARE для обнуления дисплея
- Нажать **С** без разгрузки весов
- ввести вручную тару, равную 0

**Замечание**: возможно автоматически отменить значение тары; (см. следующий радел)

#### **БЛОКИРОВАННЫЙ/РАЗБЛОКИРОВАННЫЙ/ДЕАКТИВИРОВАННЫЙ ВЫБОР ТАРЫ**

Обычно, когда значение тары вводится автоматически, вручную или разгрузкой платформы весов, дисплей показывает значение тары со знаком минус (блокированная тара). Для удобства можно выбрать, чтобы значение тары автоматически само себя отменяло каждый раз, когда весы разгружаются (разблокированная тара) или деактивировать функции тарирования. Разблокированная тара:

**В случае ПОЛУАВТОМАТИЧЕСКОГО ТАРИРОВАНИЯ вес нетто перед разгрузкой весов может также быть равным 0.**

**В СЛУЧАЕ РУЧНОГО ТАРИРОВАНИЯ ИЛИ ИЗ БАЗЫ ДАННЫХ вес нетто перед разгрузкой весов может также быть больше чем 2 деления и стабилен**

Для установки типа тарирования:

- Включите индикатор, нажмите TARE во время показа фирменной заставки (дисплей покажет "tyPE" меню)
- Нажмите ZERO несколько раз (для прокрутки вперед) или TARE (для прокрутки обратно) пока не найдете параметр "F.ModE"
- Нажмите ENTER/PRINT для входа в меню
- Найдите параметр "tyPE" и выберите его
- Клавишами ZERO или TARE выберите возможные опции: "LoCK" (блокированная тара), "unLoCK" (разблокированная тара), diSAb (деактивированная тара)
- Подтвердите клавишей ENTER/PRINT
- Нажмите С несколько раз до тех пор пока дисплей не покажет "SAVE?"
- Нажмите ENTER/PRINT для подтверждения сделанных изменений или другую клавишу для отмены сохранения

В 17-ти клавишном индикаторе возможно проводить выбор ДАЖЕ во время взвешивания, если режим тарирования не был деактивирован, нажатием клавишей в последовательности "F"+ "2". Дисплей покажет, что выбрана "tA-L" = LOCKED TARE блокированная тара. Нажатием этих же клавиш снова дисплей покажет, что выбрана "tA-L" = UNLOCKED TARE разблокированная тара.

Индикатор сохраняет сделанный последний выбор при его выключении

#### 9.3 ОГРАНИЧЕНИЕ ФУНКЦИЙ ТАРИРОВАНИЯ

В аттестованном оборудовании можно ограничивать функции установкой "уЕS" в меню SEtuP >> d.SALE

(TECH.MAN.REF.) Операции тарирования имеют следующие особенности:

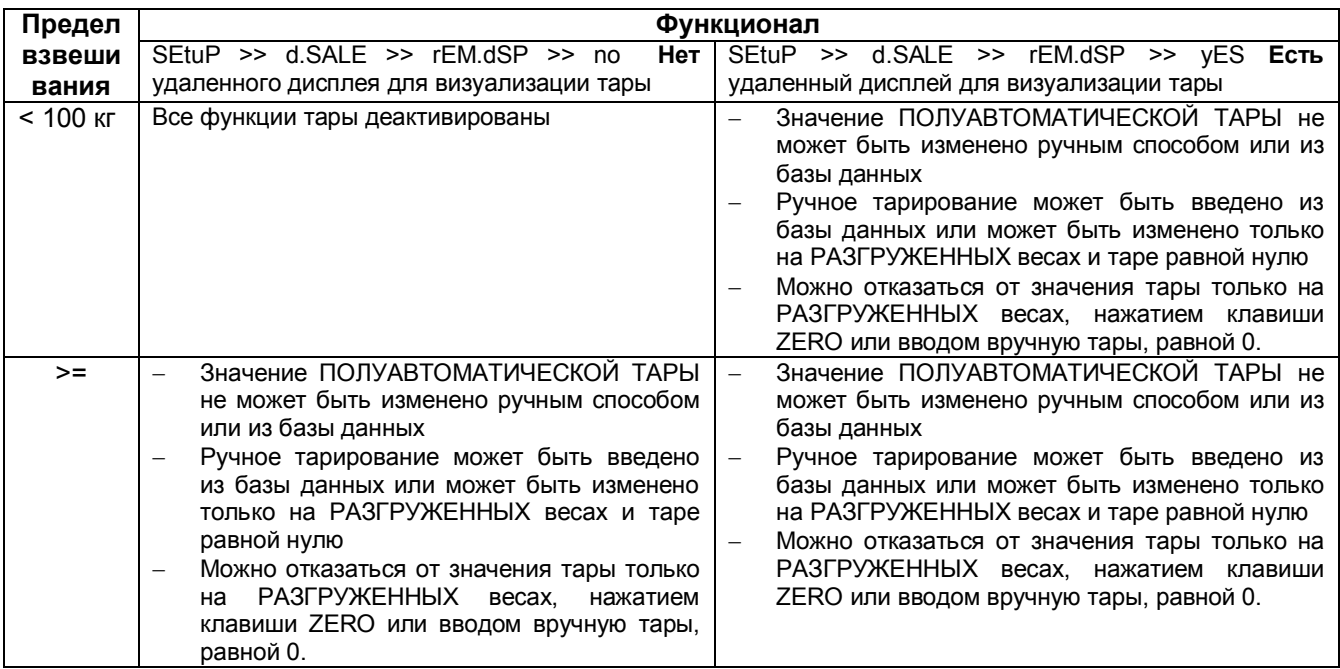

На аттестованном оборудовании шаги d.SALE и rEM.dSP только для чтения

# 9.4 ФУНКЦИЯ АВТООТКЛЮЧЕНИЯ

Можно настроить автоматическое отключение индикатора (от 1 до 255 минут) или деактивировать его. Автоотключение имеет место (на разгруженных весах), когда вес не был перемещен или длительное время не нажимались клавиши. Дисплей показывает мигающее сообщение "- oFF - " и генерируется звуковой сигнал, после этого индикатор отключается

Для установки следуйте следующей процедуре:

- Включите индикатор, нажмите TARE во время показа фирменной заставки (дисплей покажет "tyPE" меню)
- Нажмите ZERO несколько раз (для прокрутки вперед) или TARE (для прокрутки обратно) пока не найдете параметр "F.ModE"
- Нажмите ENTER/PRINT для входа в меню
- Найдите параметр "En.SAVE" и выберите его
- Найдите параметр "AutoFF" и выберите его
- Клавишами ZERO или TARE выберите возможные опции: diSAb автоотключение деактивировано, "EnAb" автоотключение активировано
- Подтвердите клавишей ENTER/PRINT. Если EnAb" было выбрано, будет запрошено количество минут, по истечении которых индикатор будет выключен. Введите число от 1 до 255 (используя клавишу MODE выберите изменяемую цифру и ZERO/TARE для уменьшения/увеличения) и подтвердите ENTER/PRINT
- Нажмите **С** несколько раз до тех пор пока дисплей не покажет "SAVE?"
- Нажмите ENTER/PRINT для подтверждения сделанных изменений или другую клавишу для не сохранения

Замечание: Если индикатор в режиме MASTER, то параметр "autoff" работает только когда дисплей показывает "eco n"

#### **9.5 ПРЕДУПРЕЖДЕНИЕ О РАЗРЯДЕ БАТАРЕИ DFW модель**

Индикатор способен распознать подключение от сети или от аккумулятора **DFWL, DFWLI, DFWPM, DFWLKR, DFWLKRF и DFWLAP** модели

Можно установить режим питания в шаге меню SEtuP >> ALiM

Если индикатор имеет LCD дисплей, уровень разрядки показан в процессе взвешивания символом батареи:

: батарея заряжена lini).

m b : батарея частично заряжена

> : батарея разряжена: подсоедините индикатор к зарядному устройству для зарядки батареи (если оно имеется) или замените батарею.

Более того, на несколько секунд на дисплее появляется сообщение "Low.bat " (минимальный уровень напряжения)

Во время зарядки батареи индикатор показывает следующие фазы:

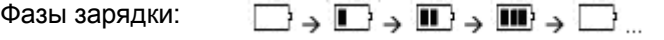

Зарядка окончена:  $\blacksquare$ 

Замечания:

- Во время зарядки оборудование может работать в обычном режиме
- Оборудование автоматически выключается, если напряжение падает ниже минимального уровня
- Можно просмотреть процент зарядки батареи нажатием клавиши ZERO при запуске (см. раздел Электропитание и запуск)

### **9.6 УСТРОЙСТВО "TILT"**

Устройство **"TILT**" останавливает взвешивающую систему индикатора и начинает работать, когда наклон индикатора более 2% для паллетных тележек или 5% для погрузчиков

Сообщение "tilt" и значение веса поочередно показаны на экране

Активация тревоги имеет задержку на 3 секунды от момента определения превышающего угла наклона См. схему электрического подключения (TECH.MAN.REF.) для подсоединения этого устройства

### **9.7 МНОГОДИАПАЗОННОЕ ФУНКЦИОНИРОВАНИЕ**

МНОГОДИАПАЗОННОЕ ФУНКЦИОНИРОВАНИЕ позволяет разделить предел взвешивания весов на два или три диапазона, каждый из которых имеет до 3000 **е** делений, улучшив, таким образом, цену деления первого диапазона в двухдиапазонном или двух первых диапазонов в трех диапазонном Например, для платформы с 30 кг датчиком можно улучшить взвешивающую системы следующим образом:

- Один диапазон: 6 кг предел и 2 гр цена деления (3000 **е** делений)
- Двойной диапазон: 6/3 предел и 2/1 гр цена деления (3000+3000 делений)
- Тройной диапазон: 15/6/3 предел и 5/2/1 гр цена деления (3000+3000+3000 делений)

#### **Замечания:**

Для улучшения взвешивающей системы в двойном или тройном взвешивающем диапазоне датчик должен иметь лучшие технические характеристики по сравнению с датчиком, используемом в одном диапазоне

Режим многодиапазонного функционирования показан включением соответствующего LED индикатора, который определяет диапазон, в котором происходит работа. С переходом ко второму диапазону, второй диапазон активируется, с переходом к третьему диапазону, третий диапазон активируется, В этой точке первый диапазон восстанавливается только переходом брутто нуля весов

Выбор номера диапазона в режиме многодиапазонного функционирования делается во время калибровки индикатора (TECH.MAN.REF).

# 9.8 ДИСТАНЦИОННОЕ УПРАВЛЕНИЕ (ПО ЗАКАЗУ)

Если для модели предусмотрено дистанционное управление, то управлять можно прибором различными удаленными пультами: 4-х клавишный инфракрасный, 18-ти клавишный инфракрасный, 19-ти клавишный инфракрасный или 6-ти клавишный радиочастотный пульт.

#### 9.8.1. 4-Х КЛАВИШНЫЙ ИНФРАКРАСНЫЙ ПУЛЬТ

#### Замечание: применение возможно только внутри помещений

Если модель снабжена 4-х клавишным инфракрасным дистанционным пультом, можно удаленно использовать функциональность ZERO, TARE, MODE, ENTER/PRINT, Fn, C/DEL и цифровых клавиш. Для того, чтобы выбрать этот тип удаленного функционирования следуйте нижеприведенной процедуре:

- Включите индикатор, нажмите TARE во время показа фирменной заставки (дисплей покажет "tyPE" меню)
- Нажмите ZERO несколько раз (для прокрутки вперед через параметры) или TARE (для прокрутки обратно) пока не найдете параметр "F.ModE"
- Нажмите ENTER/PRINT для входа в меню
- Найдите параметр "ir.ConF" и выберите его
- Клавишами ZERO или TARE выберите возможные опции: "none" дистанционное деактивировано. "ir 1" (все удаленные клавиши функционируют как клавиша TARE) или, "ir 4" (все удаленные клавиши функционируют как клавиша ZERO, TARE, MODE и ENTER/PRINT)
- Все другие опции относятся к другим дистанционным пультам
- Подтвердите клавишей ENTER/PRINT
- Нажмите С несколько раз до тех пор. пока дисплей не покажет "SAVE?"
- Нажмите ENTER/PRINT для подтверждения сделанных изменений или другую клавишу для отмены сохранения

В многофункциональной конфигурации клавиши дистанционного пульта повторяют клавишные функции (как те, которые нажимаются коротко, так и для режима длительного удержания) и они соответствуют следующим клавишам индикатора:

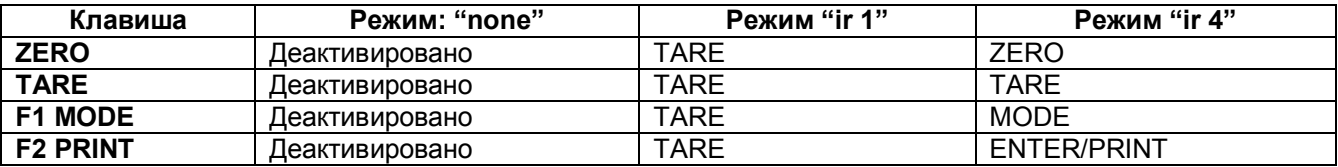

В многофункциональной конфигурации длительным нажатием клавиши ZERO можно ввести оборудование в режим ожидания. Нажатие С на клавиатуре или длительно любой клавиши на удаленном пульте вернет его в режим взвешивания.

#### 9.8.2. 18-ТИ КЛАВИШНЫЙ ИНФРАКРАСНЫЙ ПУЛЬТ

#### Замечание: применение возможно только внутри помещений

Если модель снабжена 18-ти клавишным инфракрасным дистанционным пультом. можно удаленно использовать функциональность ZERO, TARE, MODE, ENTER/PRINT, Fn, C/DEL и цифровых клавиш. Для того, чтобы выбрать этот тип удаленного функционирования следуйте нижеприведенной процедуре:

- Включите индикатор, нажмите TARE во время показа фирменной заставки (дисплей покажет "tyPE" меню)
- Нажмите ZERO несколько раз (для прокрутки вперед) или TARE (для прокрутки обратно) пока не найдете параметр "F.ModE"
- Нажмите ENTER/PRINT для входа в меню
- Найдите параметр "ir.ConF" и выберите его
- Клавишами ZERO или TARE выберите возможные опции: "none" дистанционное деактивировано, "ir 18" дистанционное активировано
- Все другие опции относятся к другим дистанционным пультам
- Подтвердите клавишей ENTER/PRINT
- Нажмите С несколько раз до тех пор. пока дисплей не покажет "SAVE?"
- Нажмите ENTER/PRINT для подтверждения сделанных изменений или другую клавишу для не сохранения

Клавиши дистанционного пульта повторяют клавишные функции (как те, которые нажимаются коротко, так и для режима длительного удержания) и они соответствуют следующим клавишам индикатора:

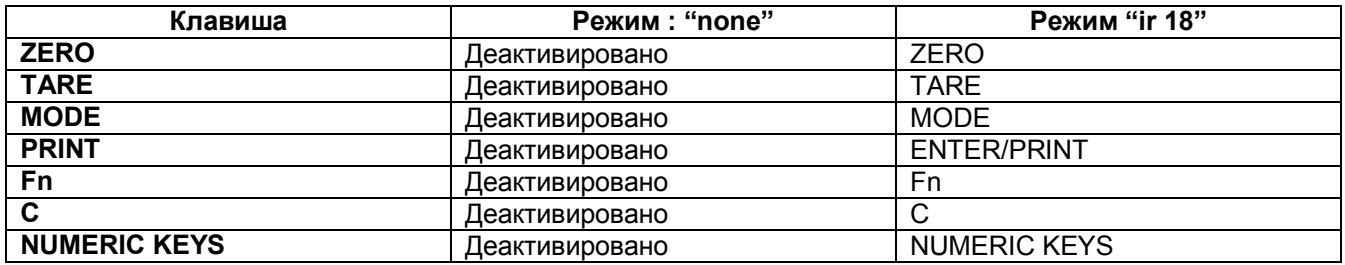

Длительным нажатием клавиши С можно ввести оборудование в режим ожидания. Нажатие С на клавиатуре или любой клавиши на удаленном пульте вернет его в режим взвешивания.

#### 9.8.3. 19-ТИ КЛАВИШНЫЙ ИНФРАКРАСНЫЙ ПУЛЬТ

#### Замечание: применение возможно только внутри помещений

Если модель снабжена 18-ти клавишным инфракрасным дистанционным пультом, можно удаленно использовать функциональность ZERO, TARE, MODE, ENTER/PRINT, Fn, C/DEL и цифровых клавиш. Для того, чтобы выбрать этот тип удаленного функционирования следуйте нижеприведенной процедуре:

- Включите индикатор, нажмите TARE во время показа фирменной заставки (дисплей покажет "tyPE" меню)
- Нажмите ZERO несколько раз (для прокрутки вперед) или TARE (для прокрутки обратно) пока не найдете параметр "F.ModE"
- Нажмите ENTER/PRINT для входа в меню
- Найдите параметр "ir.ConF" и выберите его
- Клавишами ZERO или TARE выберите возможные опции: "none" дистанционно деактивировано, "ir 19" дистанционно активировано
- Все другие опции относятся к другим дистанционным пультам
- Подтвердите клавишей ENTER/PRINT
- Нажмите С несколько раз до тех пор, пока дисплей не покажет "SAVE?"
- Hажмите ENTER/PRINT для подтверждения сделанных изменений или другую клавишу для не сохранения

Клавиши дистанционного пульта повторяют клавишные функции (как те, которые нажимаются коротко, так и для режима длительного удержания) и они соответствуют следующим клавишам индикатора:

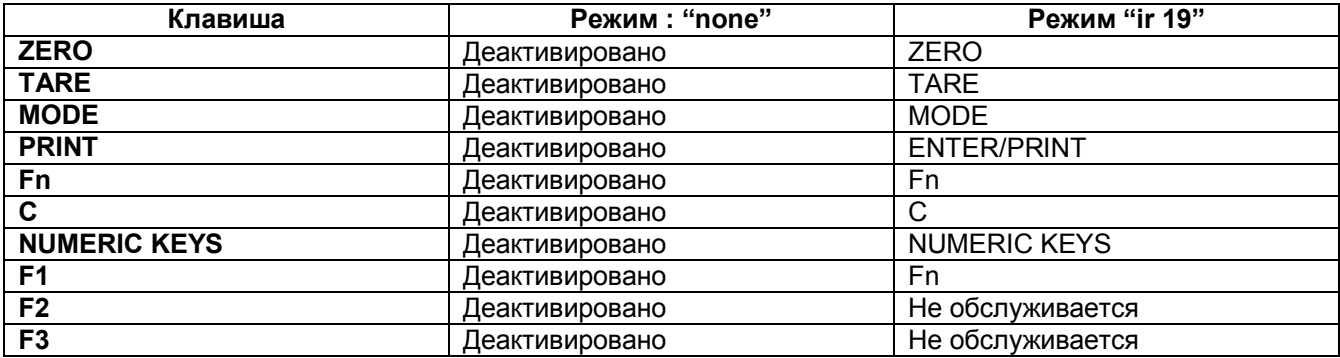

Длительным нажатием клавиши С можно ввести оборудование в режим ожидания. Нажатие С на клавиатуре или любой клавиши на удаленном пульте вернет его в режим взвешивания.

#### 9.8.4. 6-ТИ КЛАВИШНЫЙ РАДИОЧАСТОТНЫЙ ДИСТАНЦИОННЫЙ ПУЛЬТ УПРАВЛЕНИЯ

Если модель снабжена 6-х клавишным радиочастотным дистанционным пультом, можно удаленно использовать функциональность ZERO, TARE, MODE, ENTER/PRINT, C/DEL и Fn клавиш. Для того, чтобы выбрать этот тип удаленного функционирования следуйте нижеприведенной процедуре:

- Включите индикатор, нажмите TARE во время показа фирменной заставки (дисплей покажет "tyPE" меню
- Нажмите ZERO несколько раз (для прокрутки вперед) или TARE (для прокрутки обратно) пока не найдете параметр "F.ModE"
- Нажмите ENTER/PRINT для входа в меню OOO «ITTT Jlozyc» http://ptg-logus.ru
- Найдите параметр "ir.ConF" и выберите его
- Клавишами ZERO или TARE выберите возможные опции: "none" дистанционно деактивировано, "ir 1" и "rd.br 1" (все удаленные клавиши функционируют как клавиша TARE) или, "ir 6" и "rd.br6" (все удаленные клавиши функционируют как клавиша ZERO, TARE, MODE, ENTER/PRINT, C/DEL и Fn)
- Все другие опции относятся к другим дистанционным пультам
- Подтвердите клавишей ENTER/PRINT
- Нажмите С несколько раз до тех пор. пока дисплей не покажет "SAVE?"
- Нажмите ENTER/PRINT для подтверждения сделанных изменений или другую клавишу для отмены сохранения

Клавиши дистанционного пульта повторяют клавишные функции (как те, которые нажимаются коротко, так и для режима длительного удержания) и они соответствуют следующим клавишам индикатора:

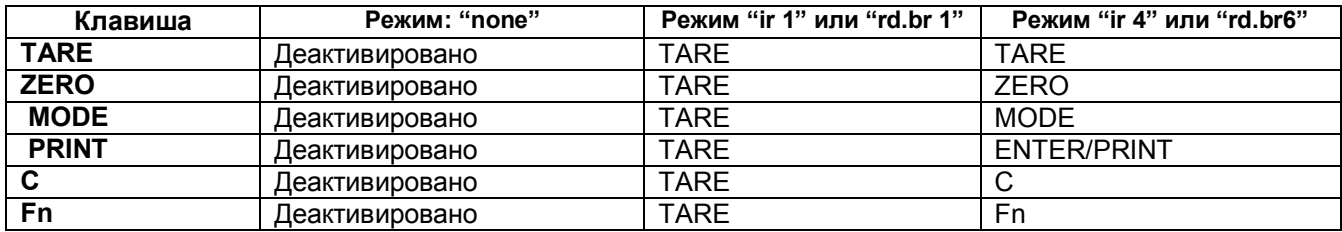

Конфигурация радио удаленного пульта:

- "rd  $x$ ": В этой конфигурации необходимо связать пульт с прибором.
- "rd.br x": Все поставляемые радио пульты функционируют с прибором.
- В конфигурациях "rd 1" and "rd 6" можно комбинировать 3 удаленных пульта

Возможно связать новый удаленный пульт клавишами TARE и ZERO длительно нажатыми (3 сек) Когда индикатор показывает "aut.rd?", нажатием ENTER клавиатуры новый удаленный пульт скоммутирован.

Клавишей С клавиатуры, если серийный номер существует, удаленный пульт удаляется В многофункциональной конфигурации длительным нажатием клавиши ZERO можно ввести индикаторов режим ожидания. Нажатие С на клавиатуре или длительно любой клавиши на удаленном пульте вернет его в режим взвешивания.

#### 9.9 НАСТРОЙКА ДАТЫ/ВРЕМЕНИ (ПО ЗАКАЗУ ИЛИ ВКЛЮЧЕНА В ЗАВИСИМОСТИ ОТ МОДЕЛИ)

Индикатор может быть снабжен платой даты/времени (по заказу или включена в зависимости от модели). В этом случае сообщение "CLoCk" показывается, когда индикатор включается

Для установки даты/ времени следуйте нижеприведенной последовательности:

- Включите индикатор, нажмите TARE во время показа фирменной заставки (дисплей покажет "tyPE" меню)
- Нажмите ZERO несколько раз (для прокрутки вперед) или TARE (для прокрутки обратно) пока не найдете параметр "F.ModE"
- Нажмите ENTER/PRINT для входа в меню
- Найдите параметр "CLoCk" и выберите его
- Подтвердите клавишей ENTER/PRINT: в данном порядке будет предложено ввести день, месяц, год, час и минуты. Ввод каждого параметра должен быть подтвержден клавишей ENTER/PRINT
- Нажмите С несколько раз до тех пор, пока дисплей не покажет "SAVE?"
- Нажмите ENTER/PRINT для подтверждения сделанных изменений или другую клавишу для не сохранения

### Замечания:

- На 17-ти клавишном индикаторе можно программировать дату и время в течение взвешивания, нажав последовательно клавиши F и 8.
- Если поставляемый кабель отсоединен или батарея заменена, то индикаторы с платой дата/время могут сохранять временные данные 5 минут.
- Если на экране показан параметр "CLoCk", то значит, у него имеется опция даты/времени

# 9.10 ФУНКЦИЯ «СОХРАНЕНИЕ ЭКРАНА» (ПО ЗАКАЗУ ИЛИ ВКЛЮЧЕНА В ЗАВИСИМОСТИ ОТ МОДЕЛИ)

Если индикатор снабжен функцией даты/времени (по заказу или включена в зависимости от модели), возможно активизировать режим - "Screen Saver". После программируемого времени (от 1 до 255 мин)

на разгруженных весах время показывается в формате "HH:MM:SS" и символ часов (В активирован. Как только замечено изменение веса или нажата клавиша, индикатор возвращается к показу текущего Beca.

#### Для установки функции:

- Включите индикатор, нажмите TARE во время показа фирменной заставки (дисплей покажет "tyPE" меню)
- Нажмите ZERO несколько раз (для прокрутки вперед) или TARE (для прокрутки обратно) пока не найдете параметр "F.ModE"
- Нажмите ENTER/PRINT для входа в меню
- Найдите параметр "SCr.SAV" и выберите его
- Клавишами ZERO или TARE выберите возможные опции: "no" деактивировано, "yES" активировано
- Подтвердите клавишей ENTER/PRINT. Если выбрано "уES", то будет запрошено количество минут, после которого индикатор должен показать время. Введите число от 1 до 255 (используя клавишу МОDЕ для выбора изменяемой цифры и клавиши ZERO/TARE для уменьшения/увеличения) и подтвердите ENTER/PRINT
- Нажмите С несколько раз до тех пор пока дисплей не покажет "SAVE?"
- Hажмите ENTER/PRINT для подтверждения сделанных изменений или другую клавишу для не сохранения

#### Замечание: Параметр "SCr.SAV" виден, если есть опция дата/время

#### БЛОКИРОВКА КЛАВИАТУРЫ  $9.11$

Есть возможность деактивировать функции клавиатуры во избежание случайного нажатия клавиш.

Клавиатура может быть активирована/деактивирована установкой соответствующего параметра в шаге F.ModE >> LCk.kEy настроек Setup (TECH.MAN.REF.). Если в этом шаге выбран параметр "on", после 15 секунд активности клавиатуры в фазе взвешивания она блокируется (сообщение "LoC.kEy" на экране)

В этом случае возможно только выключение оборудования нажатием клавиши С на 10 сек и затем снова включение инструмента

Нажатием ZERO и ENTER/PRINT последовательно клавиатура разблокируется (если сообщение "unL.kEy" показано). Если вместо этого нажата другая клавиша, появится сообщение "PrESS ZEro to unLoCk". Когда нажата другая клавиша, появится сообщение "noW PrESS Print to unLoCk".

Замечание: Клавиатура может быть деактивирована также закрытием входа, если он запрограммирован, расширенной клавиатуры (по заказу). Смотри параметр "inPutS" в настройках Setup (TECH.MAN.REF.). В этом случае, тем не менее, когда клавиши активируются или деактивируются, сообщение "LoCkEd" не появляется на экране и при нажатии клавиши дисплей на мгновение показывает "LoCkin".

#### 9.12 РАСПЕЧАТЫВАНИЕ

Если подсоединен принтер, то можно распечатывать данные и результаты измерений, например:

- 4 строки заголовка на 24 знака
- $-$  Bec брутто
- $-$  Bec тары
- Вес нетто
- Номер этикетки
- дата и время (по заказу или включено в зависимости от модели)
- Штрих код CODE 39 (как на этикетировщике LP542PLUS, также и на термопринтере TPR)

Кроме распечатки, описанной выше, каждый режим функционирования имеет несколько своеобразных выводов на печать, которые описаны в оперативном режиме.

Также можно послать весовые данные на ПК стандартной или расширенной строкой через порт принтера (ALL.Std/ALL.EXt или PrPC.Std/PrPC.Ext в параметре "Pr.ModE").

#### Выполнение выводов на печать на НЕ аттестованных весах.

Для того, чтобы распечатать на не аттестованных весах, должны существовать следующие условия:

- весы должны быть стабилизированы
- $-$  вес брутто должен быть >= 0
- вывод на печать всегда активен

**Замечание**: В режиме суммирования для того, чтобы распечатать суммированный вес следующее должно иметь место:

- вес должен быть стабилизированным
- вес нетто должен быть >= цены деления при нормальном или быстром суммировании
- вес нетто должен быть >= 10 делений при автоматическом суммировании
- распечатывание вновь активируется в зависимости от того, как параметр "rEACT" был установлен в настройках Setup. пропуск нуля веса нетто, нестабильность веса или всегда (см. раздел «ВОССТАНОВЛЕНИЕ ВЫВОДОВ НА ПЕЧАТЬ И ФУНКЦИЙ ИНДИКАТОРА»)

#### **Распечатывание с весов, «разрешенных для торговли»**

Чтобы можно было пользоваться печатью с весов, разрешенных для торговли, должны существовать следующие условия:

- вес должен быть стабилизированным
- вес нетто должен быть >= минимального веса (минимум 20 делений)
- распечатывание вновь активируется в зависимости от того, как параметр "rEACT" был установлен в настройках Setup: пропуск нуля веса нетто, нестабильность веса или всегда (см. раздел «АКТИВИРОВАНИЕ ВНОВЬ ВЫВОДОВ НА ПЕЧАТЬ И ФУНКЦИЙ ИНДИКАТОРА»)

#### **Замечания:**

- Печать подтверждается отображением на дисплее сообщения "Print" или "-tot-" в случае суммирования
- Если вывод на печать не активирован дисплей, показывает "no.0.unS" сообщение
- При нестабильном весе дисплей показывает "unStAb" сообщение
- Если вес брутто или нетто меньше, чем затребованный минимальный вес, то при нажатии ENTER/PRINT дисплей показывает "LoW" сообщение.
- Если индикатор имеет статус недогрузки или перегрузки, то при нажатии ENTER/PRINT дисплей показывает "un.oVEr" сообщение.

Для конфигурации выводов на печать смотри раздел «ПРОГРАММИРОВАНИЕ ВЫВОДОВ НА ПЕЧАТЬ» в техническом руководстве (TECH.MAN.REF.).

#### **9.13 АКТИВИРОВАНИЕ ВНОВЬ ВЫВОДОВ НА ПЕЧАТЬ И ФУНКЦИЙ ИНДИКАТОРА**

При использовании индикатора может случиться, что на экране появится сообщение об ошибке "no.0.unS" вместе со звуковым сигналом. Это означает, что распечатывание или функция, которая выполняется должны быть активированы вновь (во избежание нежелательных последствий)

Возможно установить реактивирование различными путями: «пропуск нуля веса нетто», «нестабильность веса» или «всегда»

#### **Следуйте следующей процедуре:**

- Включите индикатор, нажмите TARE во время показа фирменной заставки (дисплей покажет "tyPE" меню)
- Нажмите ZERO несколько раз (для прокрутки вперед) или TARE (для прокрутки обратно) пока не найдете параметр "F.ModE"
- Нажмите ENTER/PRINT для входа в меню
- Найдите параметр "rEACt" и выберите его
- Клавишами ZERO или TARE выберите возможные опции: "ZEro" (пропуск нуля веса нетто), "inSt" (нестабильность веса) или "ALWAyS" (всегда)
- Подтвердите клавишей ENTER/PRINT.
- Нажмите **С** несколько раз до тех пор пока дисплей не покажет "SAVE?"
- Нажмите ENTER/PRINT для подтверждения сделанных изменений или другую клавишу для отмены сохранения

#### **9.14 ПОКАЗ МЕТРИЧЕСКИХ ДАННЫХ**

Индикатор снабжен функцией, называемой "INFO", благодаря которой возможно просмотреть метрические данные конфигурации:

- На 5-ти клавишном индикаторе
	- o держите нажатой клавишу **С** пока дисплей не покажет "inFO", затем отпустите, или :
	- o нажмите клавиши MODE+**C** последовательно
- На 17-ти клавишном индикаторе, в зависимости от модели
	- o нажмите клавишу «**i**» один раз или:
	- o нажмите клавиши MODE+**C** последовательно или:
	- o держите нажатой клавишу **С** пока дисплей не покажет "inFO", затем отпустите, или :
- Предел взвешивания первого диапазона появится
- Нажмите ZERO для прокрутки следующих данных в этом порядке:
- Предел 1диапазона → Минимальный вес 1 диапазона → Цена деления 1 диапазона
- Предел 2 диапазона → Минимальный вес 2 диапазона → Цена деления 2 диапазона
- Предел 3 диапазона → Минимальный вес 3 диапазона → Цена деления 3 диапазона
- Предел 1диапазона → ...
- Нажмите TARE для прокручивания назад метрических данных
- Нажмите С для возврата к взвешиванию

#### Замечание:

- Минимальный вес соответствует 20-ти делениям веса нетто  $\cap$
- Данные второго и третьего диапазона появляются только, если они действительно  $\cap$ сконфигурированы

## 10. ДОПОЛНИТЕЛЬНЫЕ ФУНКЦИИ 17-ТИ КЛАВИШНОГО ИНДИКАТОРА

#### 10.1 ЗНАЧЕНИЯ ПАМЯТИ СОХРАНЕННОЙ ТАРЫ

Возможно сохранить до 30 значений тары, пронумерованные от 1 до 30 и, которые пользователь может переименовать, если надо.

#### Для того, чтобы вставить или изменить значение:

- Нажмите последовательно клавиши «F+9» дисплей покажет "t nn"., где nn есть номер записи, который должен быть введен. Например, нажатием 01, а затем ENTER/PRINT, то дисплей покажет "t00000" или любое значение, которое уже существует в памяти тары под номером 01
- Вставьте значение тары числовой клавиатурой (нажатие С обнуляет введенное значение) и нажмите ENTER/PRINT
- Повторите эту последовательность для последующих позиций памяти.

#### Значение должно быть введено как кратное цене деления весов

#### ВЫЗОВ СОХРАНЕННЫХ ЗНАЧЕНИЙ ТАРЫ

Для вызова сохранённых значений:

- Нажмите последовательно клавиши «F+1» дисплей покажет "t nn"., где nn есть номер записи, который должен быть введен.
- Нажмите клавиши, соответствующие номеру памяти с желаемым значением тары (1-30), а затем ENTER/PRINT и тара будет активирована

#### $10.2<sub>1</sub>$ ВВОД ИДЕНТИФИКАЦИОННОГО КОДА

Возможно вставить 2 цифровых кода из 10 цифр длиной (максимум) для использования в качестве ссылки во время печати:

- Нажмите последовательно клавиши «F+3» дисплей покажет "IId n" "., где n есть номер кода,  $\equiv$ который должен быть введен.
- Нажмите 1 или 2 дисплей покажет 00000 или последнее введенное значение
- Введите код с цифровой клавиатуры и подтвердите ENTER/PRINT или нажмите С для выхода без сохранения. Во время ввода видно только 6 последних цифр. Во всяком случае можно прокрутить их все используя клавишу MODE.

После его ввода, код автоматически распечатается со своим сокращением при каждой распечатке, которая(ID1 или ID2) будет сделана.

Также можно установить автоматический отказ от кода после того, как распечатка сделана. В любом случае, сохранённые коды отменяются, когда оборудование выключают.

#### Замечания:

Действительны значения между 0'000'000'001 и 9'999'999'999, ввод 0'000'000'000 отменяет код.

#### БЛОКИРОВАНИЕ / РАЗБЛОКИРОВАНИЕ ВЫБОРА КОДА

Обычно код ЗАБЛОКИРОВАН, другими словами, он установлен, и остаётся сохраненным (и следовательно может быть распечатан) до тех пор, пока он не отменен или индикатор не выключен. Можно сделать так, что код отменяется, как только распечатается.

#### (РАЗБЛОКИРОВАННЫЙ КОД)

- Нажмите последовательно клавиши «F+4» дисплей покажет " "MId n"
- Нажмите 1 дисплей покажет "Id1 U" = CODE 1 UNLOCKED.
- Нажмите ту же клавишу снова дисплей покажет "Id1 L" = CODE 1 LOCKED
- Повторите те же операции для CODE 2.

# **10.3 ПОВТОРЕНИЕ ПОСЛЕДНЕГО СДЕЛАННОГО ВЫВОДА НА ПЕЧАТЬ**

Нажмите последовательно клавиши «F и PRINT» - последняя распечатка, сделанная индикатором, будет повторена

#### **Замечание:**

- С выключением прибора информация, относящаяся к последнему сделанному выводу на печать, будет потеряна. Вот почему эта функция не активирована, пока не сделан первый вывод на печать
- Эта функция доступна только в индикаторах типа **DFW**

# **11. ДОПОЛНИТЕЛЬНЫЕ ФУНКЦИИ И РЕЖИМЫ РАБОТЫ**

В дополнение к СТАНДАРТНОМУ режиму взвешивания – с вычитанием ТАРЫ и передачей данных, индикатор может выполнять одну из следующих функций: ПЕРЕКЛЮЧЕНИЕ ЕД.ИЗМЕРЕНИЯ, ПЕРЕКЛЮЧЕНИЕ ВЕСОВ НЕТТО/БРУТТО, УСТАНОВКА ВЫХОДНЫХ РЭЛЕ НА ВЕС БРУТТО, УСТАНОВКА ВЫХОДНЫХ РЕЛЕ НА ВЕС НЕТТО, ВХОД/ВЫХОД, ОДНО ИЛИ МНОГОВЕСОВОЙ ПОВТОРИТЕЛЬ, «ALIBI» ПАМЯТЬ, ПРОВЕРКА ± ОТКЛОНЕНИЙ (ДОПУСКОВЫЙ КОНТРОЛЬ), ПРОЦЕНТНОЕ ВЗВЕШИВАНИЕ, ПОКАЗ РЕЗУЛЬТАТОВ С 10Х ЧУВСТВИТЕЛЬНОСТЬЮ, ФИКСАЦИЯ ЗНАЧЕНИЯ НА ДИСПЛЕЕ, ОПРЕДЕЛИТЕЛЬ ПИКОВОГО ЗНАЧЕНИЯ, «ГОРИЗОНТАЛЬНЫЙ» СУММАТОР, «ВЕРТИКАЛЬНЫЙ» СУММАТОР, ПОДСЧЕТ ШТУК.

Если используется версия **DFWM**, нужно установить функцию ОДНО ИЛИ МНОГОВЕСОВОЙ ПОВТОРИТЕЛЬ

Каждый режим функционирования предусматривает включение различных сигнальных лампочек, описанных в разделе «**КЛАВИШИ И ИНДИКАТОРЫ ФРОНТАЛЬНОЙ ПАНЕЛИ**»

#### **Для установки режима работы, проведите следующие действия:**

- Включите индикатор, нажмите TARE во время показа фирменной заставки (дисплей покажет "tyPE" меню
- Нажмите ZERO несколько раз (для прокрутки вперед) или TARE (для прокрутки обратно) пока не найдете параметр "F.ModE"
- Нажмите ENTER/PRINT для входа в меню (дисплей показывает "FunCt" меню)
- Нажмите ENTER/PRINT для ввода параметра
- Клавишами ZERO или TARE выберите возможные опции
- MAStr Single многовесовой повторитель ( к индикатору подключено несколько весоизмерительных приборов)
- rEPE одновесовой повторитель (к индикатору подключен один весоизмерительный прибор)

**Замечание**: Выше упомянутые параметры показаны только, если установки прибора по умолчанию - **MASTER**

- Std ед.измерения/перевод в фунты
- ntGS переключение вес нетто/брутто
- StPG установка на вес брутто
- StPn установка на вес нетто
- inout вход/выход взвешивание
- ALibi «Alibi» память
- ChECk проверка ± отклонений (допусковый контроль)
- PErC процент от веса образца (процентное взвешивание)
- ViSS показ результатов с 10х чувствительностью
- hLd фиксация значения на дисплее
- PEAk определитель пикового значения
- tot o «горизонтальный» сумматор
- tot S **«вертикальный»** сумматор
- Coun подсчет штук

**Замечание**: Выше упомянутые параметры показаны только, если установки по умолчанию - СТАНДАРТНЫЕ

- Подтвердите клавишей ENTER/PRINT. Если выбран режим inout, MAStr, ChECk, PErC, tot o, tot S или Coun, то будет предложено выбрать один или несколько рабочих параметров. (См. соответствующее описание в характерном разделе о режимах функционирования)
- Индикатор автоматически переходит на следующий шаг
- Нажмите С несколько раз до тех пор, пока дисплей не покажет "SAVE?"
- Нажмите ENTER/PRINT для подтверждения сделанных изменений или другую клавишу для не сохранения

Замечание: Если есть принтер, однажды выбранный режим, соответствующий выводу на печать автоматически активируется, в зависимости от типа выбранного принтера в SEtuP >> SEriAL >> CoM.Prn >> Pr.ModE (TECH.MAN.REF.).

#### 11.1 ПЕРЕКЛЮЧЕНИЕ ЕД.ИЗМЕРЕНИЙ / ФУНТЫ (Std)

Нажатием клавиши MODE производится перевод между единицами измерения весов и фунтами, и наоборот

#### Замечание:

- Перевод работает для всех единиц измерения, установленных во время калибровки
- Для АТТЕСТОВАННЫХ весов вес в фунтах показывается на 5 секунд, затем диполей переходит к единицам измерения весов. Во время показа фунтов возможно распечатать вес (когда нажата ENTER/PRINT, то показывается сообщение "ConV" и издается звуковой сигнал)

#### 11.2 ПЕРЕКЛЮЧЕНИЕ ВЕС НЕТТО/БРУТТО (ntGS)

Если тара установлена нажатием клавиши МОDE, то через интервал около 3 секунд высветится вес брутто

Замечание: Когда отображается вес брутто, печатать невозможно

#### УСТАНОВКА ВЫХОДНЫХ РЕЛЕ НА ВЕС БРУТТО (StPG)  $11.3$

Выбором этого режима при нормальном статусе весов, активируется функция реле на вес брутто. При наличии выходов (по заказу) возможно использовать до 4 реле.

В меню outPut настроек Setup (TECH.MAN.REF.), выставляют режим функционирования для каждого применяемого реле: ничего, с гистерезисом (точка активации и деактивации), без гистерезиса (одиночная точка)

Более того, возможно становить статус реле (нормально открыт или нормаль закрыт) или тип проверки (прямой или стабильность веса)

#### РЕЖИМ С ГИСТЕРЕЗИСОМ

Вводят две УСТАВКИ для каждого реле. Одна ДЕАКТИВИРУЮЩАЯ, которая, когда вес брутто меньше, чем она, деактивирует выбранное реле, и одна АКТИВИРУЮЩАЯ, которая, когда вес брутто больше, чем она, активирует выбранное реле

Нажатием ENTER/PRINT в течении 3 секунд вводят ДЕАКТИВИРУЮЩЕЕ и АКТИВИРУЮЩЕЕ значение уставки только для конфигурируемых реле:

- Дисплей показывает " S1 оF " (ДЕАКТИВИРУЮЩАЯ УСТАНОВКА реле1); нажмите ENTER/PRINT для входа в шаг
- Используйте клавишу MODE для выбора увеличиваемой цифры (МИГАЮЩАЯ цифра); прокрутка цифр идет слева направо
- Увеличьте или уменьшите значение, используя ZERO или TARE клавиши.
- Когда закончите вводить значение, подтвердите клавишей ENTER/PRINT
- Дисплей показывает "S1 on " (АКТИВИРУЮЩАЯ УСТАВКА реле1); введите значение веса, как в предыдущей уставке и нажмите ENTER/PRINT
- Клавишей С быстро обнуляют установленное значение
- Таким же образом продолжайте с "Sb2.oF", "Sb2.on", "Sb3.oF", "Sb3.on", "Sb4.oF", "Sb4.on" (если они есть)
- Когда заканчивают программирование установок, выход осуществляют нажатием клавиши С для возврата к взвешиванию.

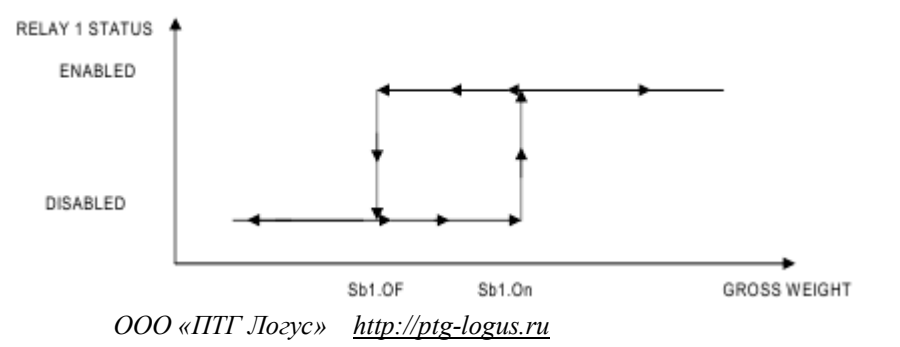

#### **Замечания:**

- Если режим функционирования реле был сконфигурирован, то продолжительное нажатие на клавишу ENTER/PRINT не даст никакого эффекта
- ДЕАКТИВИРУЮЩАЯ УСТАВКА должна быть равной или меньшей, чем АКТИВИРУЮЩАЯ УСТАВКА
- Если в ДЕАКТИВИРУЮЩЕЙ УСТАВКЕ вводят и подтверждают значение выше, чем АКТИВИРУЮЩАЯ УСТАВКА, инструмент автоматически установит то же самое значение в АКТИВИРУЮЩЕМ шаге и отобразится сообщение "ModiFy" при выходе из конфигурационного МЕНЮ УСТАВОК.
- Если в АКТИВИРУЮЩЕЙ УСТАВКЕ вводят и подтверждают значение ниже, чем ДЕАКТИВИРУЮЩАЯ УСТАВКА, то индикатор не позволяет подтверждать
- Если вводят уставку с количеством делений, не согласующимся с установленной ценой деления, она будет округлена до ближайшего значения, кратного цене деления.
- Значение 0 правомочно для активирования и деактивирования установок (принимаются только установки, которые больше или равны нулю)
- Проверка веса остается активной на настоящее (установленное ранее) значение, даже во время изменения установки, до тех пор, пока новое значение не подтверждено.
- При включении реле начинают работать с момента появления значения веса на дисплее.
- Операции с тарой остаются активными

#### **РЕЖИМ БЕЗ ГИСТЕРЕЗИСА**

То же самое, что и режим с гистерезисом, кроме того, что вводят только одно значение установки (значит, активирующий порог совпадает с порогом деактивирующим)

#### **11.4 УСТАНОВКА ВЫХОДНЫХ РЕЛЕ НА ВЕС НЕТТО (StPn)**

Ввод УСТАВОК и замечания по функционированию аналогичны режиму БРУТТО.

#### **11.5 ВХОД / ВЫХОД (in out)**

При простом режиме функционирования c функцией вход/выход - индикатор запрашивает два значения веса с подтверждением оператора и подсчитывает разницу, автоматически печатая данные (если наличие принтера было сконфигурировано)

Если выбран режим вход/выход, на экране показано сообщение "tyPE" и предложено выбрать клавишей ENTER/PRINT режим распечатывания затребованных данных

#### **G.t. брутто/тара**

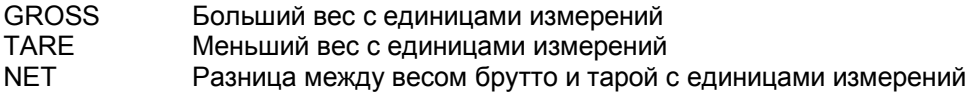

#### **1st.2nd Первый вес/Второй вес**

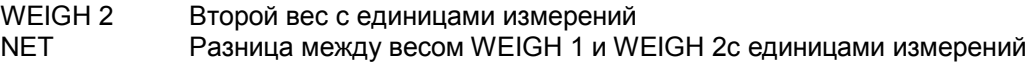

#### **in.out вход/выход,**

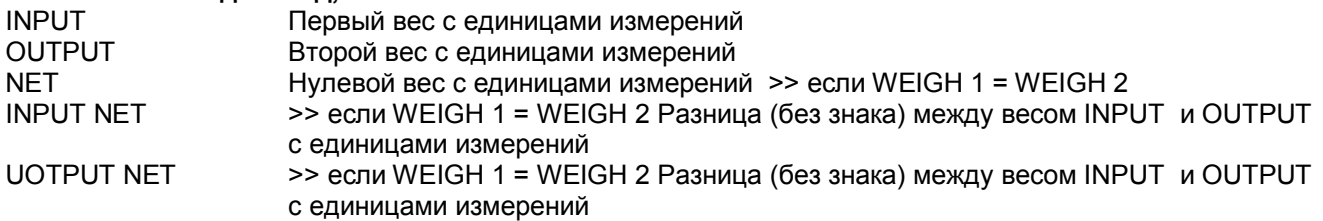

#### **ПРОЦЕДУРА:**

- Клавишей MODE 5-ти клавишного индикатора (или клавишами "F"+ "1" 17- ти клавишного) получают первый вес, на дисплее показано " - - 1 - - -", сопровождаемое длинным сигналом.
- Нажатием снова клавиши MODE 5-ти клавишного индикатора (или клавишами "F"+ "2" 17- ти клавишного) получают второй вес, на дисплее показано " - - 2 - - -", сопровождаемое длинным сигналом

**Замечание:** Запрос второго веса делается только, если установка параметра rEACt в настройках Setup была учтена (проход веса через нуль, нестабильность или всегда). (См. раздел «**РЕАКТИВАЦИЯ ВЫВОДОВ НА ПЕЧАТЬ И ИНДИКАТОРНЫХ ФУНКЦИЙ**»)

Когда второй вес получен, дается команда на печать

Возможно прервать взвешивающий цикл нажатием ENTER/PRINT (в 5-ти клавишном индикаторе) или **С** (в 17-ти клавишном индикаторе) после получения первого веса. На дисплее показано сообщение "CLEAr?", сопровождаемое длинным сигналом. Нажмите ENTER/PRINT для подтверждения отказа от первого полученного веса или другую клавишу для отмены.

#### **Замечания:**

Вес запрашивается когда:

- На не АТТЕСТОВАННЫХ весах имеем СТАБИЛЬНЫЙ вес и БОЛЬШИЙ, чем 0
- На АТТЕСТОВАННЫХ весах имеем СТАБИЛЬНЫЙ вес и БОЛЬШИЙ, чем 20 делений
- Если установка параметра rEACt в настройках Setup была учтена (проход веса через нуль, нестабильность или всегда). (См. раздел «**РЕАКТИВАЦИЯ ВЫВОДОВ НА ПЕЧАТЬ И ИНДИКАТОРНЫХ ФУНКЦИЙ**»)
- Операции тары деактивированы.

#### **11.6 ОДНО-МНОГОВЕСОВОЙ ПОВТОРИТЕЛЬ (MAStr)**

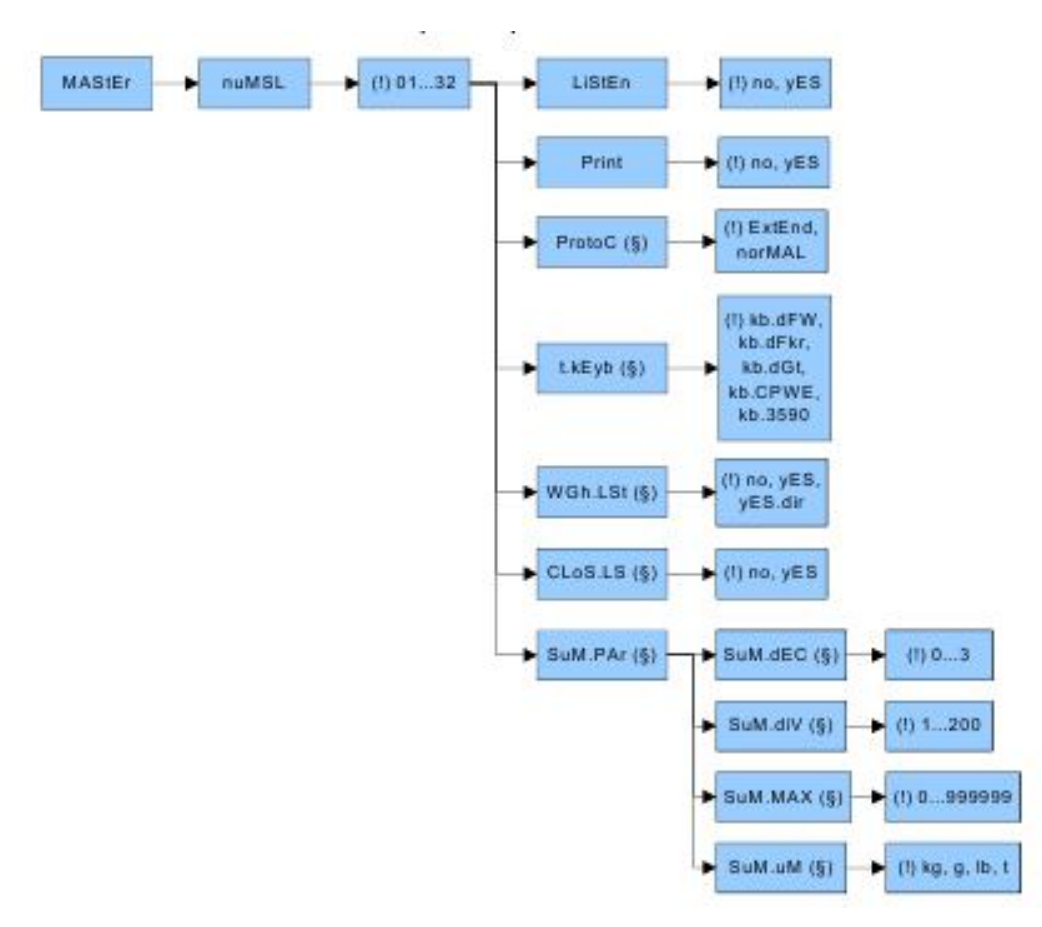

Система может состоять из одного или нескольких индикаторов (до 32, называемых «SLAVE»), при этом она объединяется между собой индикатором, (называемым «MASTER»), который действует как повторитель. И, на котором можно видеть (или печатать, если есть принтер) результат каждого отдельного измерения (на любой из частей системы) или сумму значений всех измерения (весов) получаемых со всех измерительных устройств интегрированных в единую систему.

«SLAVE» может быть подсоединен к 4 платформам с зависимыми или независимыми каналами.

«SLAVE» также реагируют на некоторые из клавиш, нажимаемые на «MASTER» например, как тара или нуль и т.д.

**Замечание: Можно войти в сеть с «MASTER», который удаленно выполняет функции подсоединенных весов, и с одного или более ТОЛЬКО СЛУШАЙ «MASTER», имеющего функцию исключительно повторителя!**

#### **11.6.1 Режим «ТОЛЬКО СЛУШАЙ «MASTER»**

Можно добавить других «MASTER» (см. следующий параграф), который может быть установлен исключительно как весовой повторитель. Клавиши, нажатые на этих «MASTER», не повторяются на «SLAVE»!!!

Когда режим «*ТОЛЬКО СЛУШАЙ «MASTER»* включен, он показывает значение веса на конкретном «SLAVE» или автоматически выбирает сумму значений всех весов, если существуют не один «SLAVE», подключенные к «MASTER».

Если в системе существую много «SLAVE», режим «*ТОЛЬКО СЛУШАЙ «MASTER»* может показывать:

- Сумму весов, если она выбрана на «*ТОЛЬКО СЛУШАЙ «MASTER»* и также показана на
- «MASTER» сообщение "SuM" светится около 10 секунд
- Вес, выбранного «SLAVE», если «MASTER» показывает вес того же «SLAVE» или сумму весов. сообщение "SCA n" на экране (n – количество выбранных «SLAVE»)

Если невозможно установить соединение, режим «*ТОЛЬКО СЛУШАЙ «MASTER»* показывает центральные сегменты, сменяемые на сообщения "SCA n" или "SuM".

**Замечание:** Этот тип подключения «MASTER» работает, если существует «MASTER» не в режиме «*ТОЛЬКО СЛУШАЙ»*

#### **11.6.2 КОНФИГУРАЦИЯ «MASTER»**

В «MASTER», выбрав клавишей ENTER/PRINT; в этом режиме запрашивается количество «SLAVE», которое будет использовано в системе. На мгновение показано,"nuMSL", затем вводится число (между 01 и 32)

- Предлагается выбрать режим «*ТОЛЬКО СЛУШАЙ»* или нет
- Предлагается выбрать активацию принтера на «MASTER» или нет (должен быть подсоединен к принтеру)

#### **Замечание: Только один «MASTER» может иметь опцию печати, установленную (как YES)**

- (если режим «*только слушай»* = no) запрашивается ввести тип протокола
- (если режим «*только слушай»* = no) запрашивается ввести тип клавиатуры «SLAVE»: "kb.dFW" (для **DFW** приборов), "kb.dFkr" (для **DFWKR** приборов), "kb.dGt" (для **DGT** приборов), "kb.CPWE" (для **CPWE** приборов), "kb.3590" (для **3590** серии приборов)
- В модели **DFWPM10USB**, если расширенный протокол ("EXtEnd") был выбран, то запрашивается деактивировать ли лист весов или активировать его в одном из двух доступных режимах функционирования.
- Если список весов активирован, должен быть установлен параметр закрытия списка ("CLoS.LS").

#### Если установлены два или более прибора «SLAVE», открыто меню "SuM.PAr" для установки параметров суммирования. Нажмите ENTER/PRINT для принятия параметров

- o - "SuM.dEC": число десятичных знаков (от1 до3)
- o - "SuM.uM": единицы измерения (можно выбрать кг, гр, фунты или тонны).
- o - "SuM.diV": цена деления (возможные значения 1, 2, 5, 10, 20, 50, 100, 200);
- o - "SuM.MAX": максимально показываемые значения (между 100 и 999999 без десятичных); если сумма весов имеет значение более 9 делений ("SuM.diV"), больше, чем значение, установленное в этом, сообщение "oVEr" сменяется на "- - - -" и издается звуковой сигнал. Значение, равное 0 деактивирует эту функцию.

В прибор «SLAVE»т, требуется ввести код (от 01 до32 для идентификации каждого «SLAVE») в **шаге SEtuP >> SEriAL >> CoM.PC >> PCModE >> 485 (см. настройки Setup, TECH.MAN.REF.).**

#### **ФУНКЦИОНИРОВАНИЕ**

Будучи включенным, «MASTER» настраивает самого себя к подключению к уже существующим «SLAVE» ("ECo n" появляется сообщение, в котором n является номером «SLAVE»). Если найден более, чем один «SLAVE», показывается сообщение "SuM" и затем сумма весов всех найденных «SLAVE». Если только один «SLAVE» найден, то отображается только он.

Если «MASTER» индикатор имеет 5-ти клавишную клавиатуру, нажатием клавиши MODE:

 Если различные «SLAVE» сконфигурированы, то следуя от «SLAVE» к «SLAVE» по порядку, дисплей показывает "SCA n" (в котором n номер «SLAVE») . После этого показывается вес передаваемый выбранным «SLAVE».

Нажатие ZERO, TARE и ENTER/PRINT клавиш на «MASTER» повторяется также на *активном* в этот момент «SLAVE».

**Можно просмотреть сумму значений веса на всех выбранных** весах (также если меньше, чем число, установленное в шаге **F.ModE >> FunCt >> MAStr >> nuMSL,** до тех пор пока оно больше, чем 1) нажатием клавиши MODE и удержанием в течение нескольких секунд. Дисплей покажет "SuM", затем сумму нетто весов присутствующих на определенных весах.

#### **В показе суммы:**

- Опорные единицы измерения, что устанавливаются в шаге "SuM.uM"
- Если сумма весов больше, чем 999999, включаются сегменты в верхней части дисплея
- Если сумма весов меньше, чем 999999, включаются сегменты в нижней части дисплея
- Если сумма весов недействительна (из-за того, что один или несколько «SLAVE» недогружены или перегружены), включены сегменты в центральной части дисплея и издается звуковой сигнал
- Возможно выполнять ручное или полуавтоматическое тарирование суммы (в обоих случаях активирован символ РТ на дисплее).

**Если «MASTER» индикатор имеет 17-ти клавишную клавиатуру**, функционирование то же самое, что и в предыдущем случае.

- Если только один «SLAVE» сконфигурирован, это повторяется также на всех активных в этот момент «SLAVE».
- Если сконфигурированы от 2 до 9 «SLAVE», возможно прямо выбрать желаемого «SLAVE» соответствующим цифровой клавишей на клавиатуре (то есть: MASTER  $\rightarrow$  нажать 1 клавишу  $\rightarrow$ выбор «SLAVE»).
- Если сконфигурированы 10 или более «SLAVE», то можно выбрать желаемого «SLAVE» вводом соответствующей цифры с цифровой клавиатуры и затем нажать ENTER/PRINT. (то есть: MASTER  $\rightarrow$  нажать 1 клавишу  $\rightarrow$  нажать 0 клавишу  $\rightarrow$  нажать ENTER/PRINT $\rightarrow$  выбор ««SLAVE» 10»).
- Если было установлено значение "kb.dFkr" (клавиатура для DFWKR инструмента) в **шаге >> MAStr >> nuMSL >>t.KEyb, by,** нажатием на цифровую клавишу возможно**:**
	- o Выбрать соответствующие весы, если показывается сумма весов
	- o Выбрать соответствующую платформу, если показывается вес «SLAVE».

Замечание: функциональность клавиши MODE та же самая, что и в предыдущем случае.

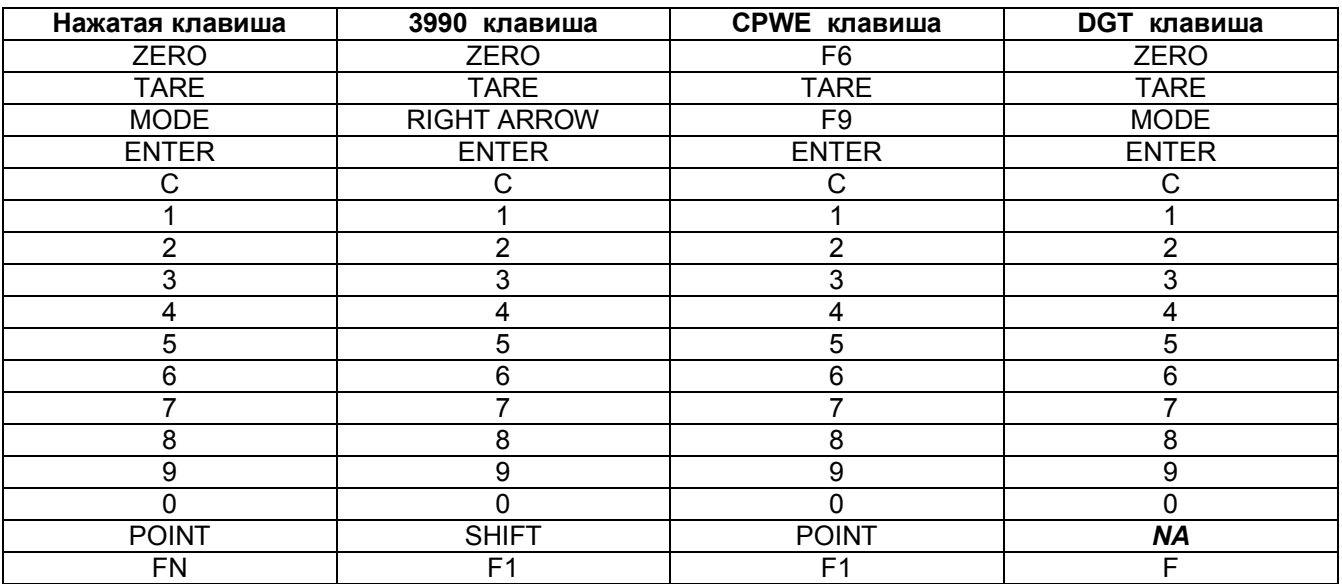

КАРТА КЛАВИШ ««MASTER»

NA – не действительная клавиша

#### **Предупреждение:**

- Для того, чтобы задействовать функцию весового повторителя, достаточно, чтобы только один «SLAVE» прибор в системе был включен. Будучи включенным, «MASTER» соединяет самого себя с первым включенным «SLAVE» (нижайшие 485 адресов). Если все индикаторы выключены, и, если радио сигнал не достигает «MASTER», на том же самом дисплее показывается сообщение "ECo n", в котором n является адресом «SLAVE», с которым была предпринята попытка установить связь.
- В случае нескольких «SLAVE», можно передать функцию клавиши MODE активному «SLAVE»
- Для того, чтобы организовать функцию суммирования, необходимо иметь соединение хотя бы с двумя «SLAVE».
- В режиме суммирования можно передать функциональность клавиш ZERO, TARE, ENTER/PRINT и **C** «SLAVE».
- Если потеряно соединение с «SLAVE», который действовал как повторитель, то «MASTER» попытается восстановить его. Если оно не восстановится в течение 2 секунд, «MASTER» попытается установить соединение со следующим «SLAVE».
- Если потеряно соединение с «SLAVE» в режиме суммирования, то «MASTER» попытается восстановить его. Если это случится, то он остается в режиме суммирования, если иначе, то он переходит в режим повторителя следующего «SLAVE».

#### **11.6.4. ФУНКЦИЯ ВЫВОДА НА ПЕЧАТЬ**

Если принтер подключен к «MASTER»:

- принтер должен быть выбран как на «SLAVE» так и на ««MASTER» **(SEtuP >> SEriAL >> CoM.Prn >> Pr.ModE параметр, TECH.MAN.REF.)**
- можно направить на него выводы на печать и заголовки, сконфигурированные на активном «SLAVE», нажатием на «MASTER» или «SLAVE» определенной клавиши (в зависимости от выбранной функции на «SLAVE»). Для того, чтобы настроить этот формат смотри раздел «ПРОГРАММИРОВАНИН ВЫВОДОВ НА ПЕЧАТЬ» **TECH.MAN.REF.**
- Нажатием клавиши ENTER/PRINT, когда показана сумма, можно выполнить выводы на печать со значениями всех определенных весов и их сумм. Для того, чтобы настроить этот формат смотри раздел «ПРОГРАММИРОВАНИН ВЫВОДОВ НА ПЕЧАТЬ» **TECH.MAN.REF** Заголовки программируются в «MASTER»

Если принтер подключен к «SLAVE»:

- принтер должен быть выбран на «SLAVE» **(SEtuP >> SEriAL >> CoM.Prn >> Pr.ModE параметр, TECH.MAN.REF.)** но не на ««MASTER»
- $-$  Можно выполнить выводы на печать, сконфигурированные на «SLAVE»

#### Примеры выводов на печать

2 «SLAVE», подсоединенных к «MASTER» (TPR принтер)

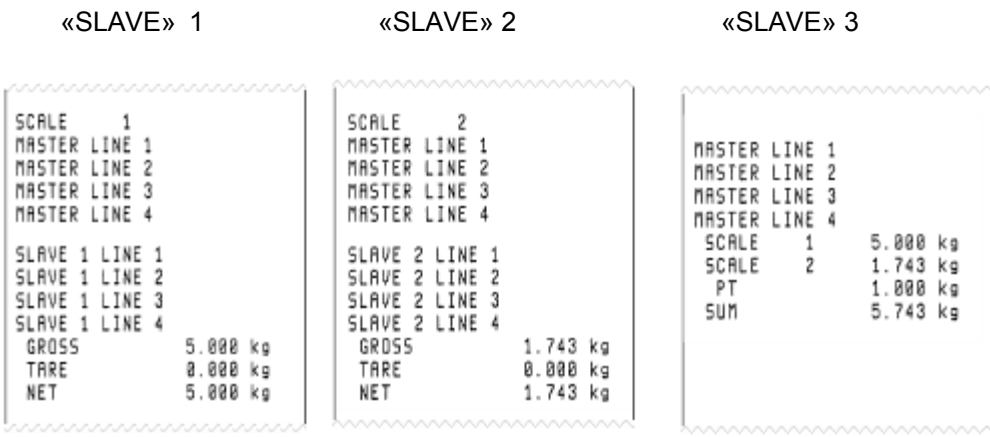

#### **Замечания:**

Если принтер был выбран на «MASTER», но не на «SLAVE», то печать невозможна.

Если существует больше, чем один «SLAVE», количество «SLAVE», с которых передаются результаты измерений, будет добавлено на каждый вывод на печать на «MASTER»

На «MASTER» также возможно показывать и печатать сумму результатов измерений с некоторого числа «SLAVE», меньшего, чем значение, запрограммированное в шаге FunCt >> MAStr >> nuMSL, выключением «SLAVE», которые не используются.

#### **11.6.5 СПИСОК РЕЗУЛЬТАТОВ ИЗМЕРЕНИЙ (МОДЕЛЬ DFWPM10USB)**

Можно сохранить список, который может содержать до 487 значений веса. Если режим "MAStr" и протокол "EXtEnd" были выбраны в шаге FunCt >> MAStr >> nuMSL >> ProtoC >> t.KEyb >> WGh.LSt , можно активировать или деактивировать лист весов:

no список деактивирован<br>yES список активирован, с

список активирован, с доступом к меню управления листом

yES.dir список активирован с прямым доступом к соединению с ПК. В этом случае

последовательный порт, выбранный для соединения с ПК ("PC.SEL" шаг, TECH.MAN.REF.), заменяется другим произвольным последовательным портом для загрузки листа на ПК

Если список результатов активирован в шаге FunCt >> MAStr >> nuMSL >> CLoS.LS, то можно активировать или деактивировать закрытие списка

закрытие списка деактивировано  $n<sub>0</sub>$ 

yES закрытие списка активировано

Инициализация памяти списка результатов измерений с новой памятью, необходимо выполнить инициализацию этого устройства:

- Если параметр "vES" был установлен в пункте меню WGh.LSt, необходимо ввести в пункт dEL.LSt меню списка (показано "ErASE?" сообщение) и нажать ENTER/PRINT для подтверждения (показано "dEL." сообщение)
- Если "yES.dir" был установлен в пункте WGh.LSt, необходимо подсоединить индикатор к ПК и выполнить инициализацию функцией "Delete List" программы WeighConsole™ (см. соответствующее руководство)

#### Замечание:

- Если память не инициализирована, и вы нажимаете ENTER/PRINT для сохранения веса, то высвечивается "Err.Chk" сообщение
- Дата и время должны быть установлены в F.ModE >> CLoCk шаге настроек Setup (см. раздел «НАСТРОЙКИ ДАТЫ/ВРЕМЕНИ (ПО ЗАКАЗУ ИЛИ ВКЛЮЧЕНО В ЗАВИСИМОСТИ ОТ МОДЕЛИ)»

#### Сохранение результатов измерений и управление списком

- нажатием ENTER/PRINT клавиши текущий вес записывается в список. Также возможно сохранить сумму весов
- нажатием ENTER/PRINT клавиши возможно получить доступ к управлению меню списка результатов измерений (если "yES" режим был выбран) или можно прямо активировать соединение с ПК (если "yES.dir" режим был выбран)
- Если закрытие списка активировано, значит, существует открытый список результатов, и продолжительным нажатием клавиши показано сообщение "CLoSE?"
- Нажмите ENTER/PRINT для подтверждения. Дисплей показывает сообщение "totAL", а затем сумму предыдущих результатов измерений, сохраняя ее мигающей в течение 5 секунд. Затем инструмент возвращается в режим взвешивания
- $-$  С нажатием клавиши С список не сохраняется и показывается следующий пункт меню
- Можно импортировать список результатов в программу WeighConsole™ (см. руководство на программу DiniTools), которая отобразит этот список результатов

Замечание: Функция печати клавиши ENTER/PRINT деактивирована, когда список весов активирован

#### Доступные данные в списке результатов измерений

Сохраненные данные в списке результатов включают:

- нарастающий номер измерения
- номер взвешивающего прибора или текста "SUM"
- индикация закрытия списка (при распечатке списка это отмечается апострофом рядом с номером взвешивающего прибора или рядом с текстом "SUM" в последнем сохраненном весе).
- дата и время
- вес нетто (равный весу брутто, если было выполнено тарирование). Значение тары, сохраненной в списке результатов всегда равно нулю.

#### Пункты меню управления списком результатов измерений

Пункт соединения с ПК. Нажатием ENTER/PRINT клавиши соединение активируется **PC.Conn** (показано сообщение "PC.WAit"): Возможно загрузить лист весов на ПК с помощью WeighConsole™ (см руководство DiniTools™ ПО) или можно послать последовательные команды на индикатор для управления памятью (см. раздел «ФОРМАТ ПОСЛЕДОВАТЕЛЬНЫХ КОМАНД», ТЕСН. МАЛ. REF.). Если список пустой, показано сообщение EMPTY и индикатор не подключается к ПК.

Prn I St Печать списка через последовательный порт принтера. Распечатываемые данные те же, что и незагруженном на ПК списке

с помощью последовательных команд, но без проверки контрольной суммы (описание передаваемых данных см. «Команда чтения полного списка результатов измерений, сохраненного в памяти» », TECH.MAN.REF.).

При нажатии клавиши ENTER/PRINT появляется сообщение "Print?". Нажмите ENTER/PRINT для подтверждения (показано сообщение "LiSt..") или клавишу С для выхода из пункта без печати. Если производится подтверждение, а лист пуст. показано сообщение "ЕЕ.ЕМР"

dEL.LSt Удаление листа из памяти при нажатиии клавиши ENTER/PRINT появляется сообщение "ErASE?". Нажмите ENTER/PRINT для подтверждения (показано сообщение "dEL..") или клавишу С для выхода из пункта меню без удаления памяти

n.SLAVE Выбор одного «SLAVE» или суммы. При нажатии клавиши ENTER/PRINT появляется сообщение "S xx". Можно ввести номер «SLAVE» или значение "00" для выбора суммы результатов измерений. Пункт меню показан только, если установлено более одного «SLAVE» в шаге "nuMSL" Нажмите ENTER/PRINT для подтверждения (показано сообщение "LiSt..") или клавишу С для выхода из шага без печати

oFF.MSt Это позволяет выключить только «MASTER» нажатием клавиши ENTER/PRINT

#### Прямой доступ к ПК соединению

Показано сообщение"РС.WAit". Можно загрузить список на ПК и WeighConsole™ (см. руководство DiniTools™ ПО), или можно послать последовательные команды на индикатор для управления памятью (см. раздел «ФОРМАТ ПОСЛЕДОВАТЕЛЬНЫХ КОМАНД», ТЕСН. MAN.REF.). Если список результатов пустой, показано сообщение EMPTY и индикатор не подключается к ПК.

Нажатием любой клавиши соединение деактивируется (с переходом к следующему пункту меню). Для реактивации его нужно выбрать пункт "PC.Conn" и нажать ENTER/PRINT

#### Пример соединения с ПК

**DFWPM10USB** (MASTER) соединенный с ПК, "PC.SEL" параметр установлен равным 2 (TECH.MAN.REF.).

- Если режим "vES" был выбран, индикатор связывается по радио с ПК на последовательный порт 2, В этом случае радио модуль должен быть подключен к ПК

- Если режим "уЕЅ" был выбран, индикатор связывается по радио с ПК на последовательный порт 1. Соединение между индикатором и ПК должно быть сделано прямо через USB кабель

#### 11.6.6 ОТКЛЮЧЕНЕ РЕЖИМОВ «MASTER» И «SLAVE»

Если «MASTER» показывает сумму весов:

- $-$  Длительное нажатие клавиши С на «MASTER» приведет к выключению только этого индикатора
- $\equiv$ Длительное нажатие клавиши С на «SLAVE» приведет к выключению только того индикатора: После нескольких мгновений «MASTER» показывает сообщение "ECo n", где n номер «SLAVE», который был выключен и затем вес передается следующим определенным «SLAVE»

Если «MASTER» показывает вес, переданный «SLAVE»:

- $-$  Короткое нажатие клавиши C на «MASTER» приведет к повторению на активном «SLAVE»
- Нажатием клавиши С на «MASTER» до появления сообщения "-OFF-" можно выключить активного «SLAVE». Сообщение "-OFF-" на «MASTER» показывается несколько секунд, затем сменяется сообщением "ЕСо n" в котором n номер «SLAVE», что был выключен и затем вес передается следующим доступным «SLAVE»

Замечание: Пока показывается сообщение "-OFF-" возможно выключить «MASTER» продолжительным нажатием клавиши С.

- $-$  Нажатием клавиши С на «MASTER» до появления сообщения "-OFF-" во второй раз, можно выключить только индикатор «MASTER».
- $-$  Продолжительным нажатием клавиши С на активном «SLAVE» возможно выключить только тот индикатор. «MASTER» показывает сообщение "-OFF-" и затем "ЕСо n" в котором n номер «SLAVE», что был выключен и затем вес передается следующим возможным «SLAVE»
- Продолжительным нажатием клавиши С на «SLAVE», который не активен, возможно выключить только этот индикатор.

Также можно выключить только «MASTER» индикатор, пока он показывает сообщение "ЕСо n" продолжительным нажатием клавиши С. Если Автоотключение установлено на «MASTER», оно работает только пока «MASTER» показывает сообщение "ECo n"

#### 11.7 «ALIBI» ПАМЯТ (по заказу)

«Alibi»-память позволяет сохранить передаваемые значения весов на компьютере для их дальнейшей обработки и/или хранения. Сохраненные данные могут быть потом вновь вызваны с ПК или прямо на индикаторный дисплей для дальнейшей работы.

Сохранение результатов измерений веса выполняется или последующим принятием

последовательной команды или последующим нажатием клавиши ENTER/PRINT. Индикатор передает на ПК вес брутто и вес тары и идентификационный номер, однозначно определяющие конкретное измерение

ID идентификационный номер имеет следующий формат:

<Номер записи> - <Номер результата измерения>

- Номер записи: число из 5 цифр от 00000 до 00255; отображает количество законченных перезаписей в «alibi»-памяти.

- Номер результата измерения: число из 6 цифр от 00000 до 131072: отображает номер результата измерения в текущей перезаписи «alibi»-памяти

Каждое сохранение увеличивает номер веса на 000001. Когда оно достигает значения 131072, начинается заново с 000000. Номер записи станет 00001

Следовательно, измерение, соотносящееся с ID может быть подлинно только, если:

- оно имеет номер записи, равный текущему в «Alibi»-памяти и номер измерения, равный или меньший, чем последнее принятое значение через "PID" команду
- оно имеет номер записи, равный или больший, чем нуль, но меньше как минимум на единицу, по сравнению с текущим значением «Alibi»-памяти

#### Пример:

Если сохраненный вес следующий

"PIDST, 1, 1.000кг, 1.000кг, 00126-131072"

и следующий будет

"PIDST, 1, 1.000кг, 1.000кг, 00127-000000"

Сохранение результата измерений возможно, если вес стабилен и действителен (другими словами, не недогружен и не перегружен). Если вес брутто равен или больше, чем нуль и без TILT тревоги (см. раздел «УСТРОЙСТВО TILT»)

Сохранение результата измерения нажатием клавиши возможно только, если:

- функция активна (вес прошел от нуля или вес нестабилен или всегда в зависимости от того, как был сконфигурирован шаг F.ModE >>rEACt в настройках Setup TECH.MAN.REF.).
- вес нетто имеет, по крайней мере, 20 делений на аттестованном индикаторе

Если эти условия не соблюдаются:

- в ответ на последовательную команду PID получаем "NO", вместо ID
- $\equiv$ передача отсутствует, если нажата клавиша ENTER/PRINT

Когда вес передается с ID с последующим нажатием ENTER/PRINT, дисплей показывает в течение 2 секунд сообщение" tr.id ", и передает строку типа следующей: <ESC>[II]PIDSS,B,LLLLLLLLLLUU,YYTTTTTTTTTUU,(ID | NO)<STX>.

Смотри раздел «Последовательные команды» по описанию строки

#### **ЗАМЕЧАНИЯ**

На аттестованном и не аттестованном индикаторе сохранение веса с помощью PID последовательной команды всегда возможно для всех весов от 0 до полного предела.

#### ЧТЕНИЕ ВЫПОЛНЯЕМЫХ ВЗВЕШИВАНИЙ

Для чтения информации, касающейся исполняемых взвешиваний:

- Нажмите клавишу MODE
- Появится сообщение "rew.id". Теперь нужно ввести номер записи (от 00000 до 00255) и нажать ENTER/PRINT.
- Появится сообщение "id ". Теперь нужно ввести номер записи (от 00000 до 131072) и нажать **ENTER/PRINT.**
- Теперь можно просмотреть на дисплее информацию о весе в последовательности, прокручивая клавишей ZERO (вперед) или TARE (назад):

"ch. x", в котором х номер весов (всегда 1).

· " um уу" в котором уу единицы измерений (кг. г, т, ф).

· вес брутто (на секунду показывается сообщение "GroSS)

вес тары (на секунду показывается сообщение "tArE" или "tArEpt", если ручное тарирование; а затем значение массы тары)

- Нажмите С для возврата к взвешиванию.

#### ЗАМЕЧАНИЯ:

- «Alibi»-память может сохранить до 131072 результатов измерений, затем перезаписи начинаются с начала
- Если «Alibi»-память пуста, и нажата клавиша МОDE, появляется сообщение EMPTY на секунду, активируется звуковой сигнал ошибки, и возвращается к взвешиванию
- Если введенный ID не действителен, другими словами, если нет сохраненного измерения, соответствующему введенному ID, появляется сообщение "no id", активируется звуковой сигнал ошибки, и возвращается к взвешиванию.

#### **ИНИЦИАЛИЗАЦИЯ «ALIBI»-ПАМЯТИ**

Можно отказаться от всех сделанных взвешиваний, инициализируя «Alibi»-память. Эта операция может быть сделана прямо на индикаторе (см. параметр "SETUP" >> "ini.AL" в настройках Setup TECH.MAN.REF.) или через последовательную команду (см. «ПОСЛЕДОВАТЕЛЬНЫЕ КОМАНДЫ» ниже).

#### Замечания:

- Невозможно просто отказаться от одиночного веса
- Инициализация возможна только на не аттестованных индикаторах

#### ПОСЛЕДОВАТЕЛЬНЫЕ КОМАНДЫ

Кроме команд, описанных в разделе «ФОРМАТ ПОСЛЕДОВАТЕЛЬНЫХ КОМАНД» ТЕСН.MAN.REF. в этом режиме функционирования доступны также команды, приведенные ниже:

#### **COXPAHEHUE BECA**

Команда

[II]PID<CRLF> or <ESC>[II]PID<STX> [II]PIDD<CRLF> or <ESC>[II]PIDD<STX>

в которой: [II]: 485 адрес

<ESC>: 27 десятичный знак ascii

<STX>: 2 десятичный знак ascii

Ответ инструмента на [II]PID<CRLF> команду:

[II]PIDSS.B.LLLLLLLLLLUU.YYTTTTTTTTTUU.(ID | NO) <CRLF>

Ответ инструмента на <ESC>IIIIPID<STX> команду:

<ESC>[II]PIDSS,B,LLLLLLLLLLUU,YYTTTTTTTTTUU,(ID | NO)<STX>

Ответ инструмента на [II]PIDD<CRLF> команду:

[II]PIDSS,B,LLLLLLLLLLUU,YYTTTTTTTTTUU,(ID | NO),(dd/mm/yybbhh:mm:ss|"NO DATE TIME")<CRLF>

Ответ инструмента на <ESC>[II]PID<STX> команду:

<ESC>[II]PIDSS,B,LLLLLLLLLLUU,YYTTTTTTTTUU,(ID | NO),(dd/mm/yybbhh:mm:ss|"NO DATE TIME")  $<$ STX $>$ 

В которой: [II] 485 адрес (только при передаче в режиме 485)

SS OL" (вес в перегрузке) или "UL" (вес в недогрузке) или "ST" (вес стабилен) или "US" (не стабильный вес) или "TL" (TILT вход закрыт).

B номер весов (всегда 1)

LLLLLLLLLL: вес брутто из 10 цифр

 $UU$ : единицы измерения

YY: 2 пробела в случае нулевой тары или полуавтоматического тарирования, "РТ" в случае ручного тарирования

TTTTTTTTTT: тара из 10 цифр

ID XXXX-YYYYYY в которой: XXXXX номер перезаписи (5 цифр, от 00000 до 00255) и YYYYYY номер веса (6 цифр, от 000000 до 131072).

dd/mm/yy Дата в формате "dd/mm/yy" (только с командой PIDD).

bb 2 знака пробела, 32 десятичных ascii знаков (только с командой PIDD).<br>hh:mm:ss Boeмя в формате "hh:mm:ss" (только с командой PIDD).

hh:mm:ss Время в формате "hh:mm:ss" (только с командой PIDD).

В случае, когда вес брутто отрицателен или не стабилен, вес передается. но не ID. "NO" вместо этого. В этих случаях нет сохранения в памяти alibi

В случае, когда дата/время не определены или не установлены, вес передается, но не дата и время. "NO DATE TIME" вместо этого.

#### **ЧТЕНИЕ ВЕСА**

Команда:

[II]ALRDXXXXX-YYYYYY <CR o CRLF>

В которой: [II] 485 адрес (только при передаче в режиме 485)

XXXXX номер перезаписи (от 00000 до 00255)

YYYYYY номер веса (от 000000 до 131072)

Ответ инструмента:

[II]B,LLLLLLLLLLUU,YYTTTTTTTTTTUU<CR o CRLF>

В которой: [II] 485 адрес (только при передаче в режиме 485)

B номер весов (всегда 1)

LLLLLLLLLL вес брутто из 10 цифр

UU единицы измерения<br>YY 2 пробела в случае 2 пробела в случае нулевой тары или полуавтоматического тарирования, "PT" в случае ручного тарирования

TTTTTTTTTT вес тары из 10 цифр

ОТМЕНА ALIBI ПАМЯТИ(только на не аттестованных инструментах)

Команда:

[II]ALDL <CR o CRLF>

В которой: [II] 485 адрес (только при передаче в режиме 485)

Ответ инструмента:

[II]ALDLOK <CR o CRLF> если отмена была эффективна

[II]ALDLNO <CR o CRLF> если отмена не работала

Замечание: В процессе отмены дисплей показывает "WAit" и функции индикатора заморожены. Команды игнорируются, если не в режиме «alibi»- памяти.

#### **11.8 ПРОВЕРКА +/- ОТКЛОНЕНИЙ (ChECk)**

В этом режиме функционирования командует работой **SP1, SP2, SP3 and SP4** иконок на LCD-дисплее и работой 4-х реле двух расширений клавиатуры (по заказу), на основе свободно программируемого TARGET WEIGHT (образцовый вес), значение LOWER TOLERANCE (нижнее отклонение), значение UPPER TOLERANCE (верхнее отклонение) , и ENABLING (активирующий) порог.

----(thrESh)--------------(t.Min)--------------TARGET WEIGHT---------------(t.MAX)--

Можно проводить проверку (контроль) веса брутто или веса нетто. В техническом Setup после выбора режима проверки, спрашивается, что выбрать, "GroSS" (вес брутто) или "nEt" (вес нетто). Выбор типа проверки требует конфигурации параметров по умолчанию соответствующего реле

При установке порога активации режима функционирования, если значение веса ниже установленного порога, проверка веса не делается. Если вес приближается или переступает порог, проверка отклонений активируется.

#### **ВВОД ПОРОГА АКТИВАЦИИ, ОБРАЗЦОВОГО ВЕСА И ОТКЛОНЕНИЙ**

- Нажмите клавишу MODE. Индикатор сначала покажет "tArGEt", затем "000000" или образец, ранее введенный. С клавиатуры введите желаемый образцовый вес. Клавишей **С** делается быстрое обнуление введенного значения. Повторное нажатии клавиши **С** отменяет ввод и возвращает к взвешиванию.
- Подтвердите ENTER/PRINТ. Индикатор сначала покажет "t.Min", затем "000000" или Т1 нижнее отклонение, ранее используемое. С клавиатуры введите желаемое нижнее отклонение. Клавишей **С** делается быстрое обнуление введенного значения. Повторное нажатии клавиши **С**  отменяет ввод и возвращает к взвешиванию.
- Подтвердите ENTER/PRINТ. Индикатор сначала покажет "t.MAX", затем "000000" или Т1 верхнее отклонение, ранее используемое. С клавиатуры введите желаемое верхнее отклонение. Клавишей **С** делается быстрое обнуление введенного значения. Повторное нажатии клавиши **С** отменяет ввод и возвращает к взвешиванию.
- Подтвердите ENTER/PRINТ. Индикатор сначала покажет "thrESh", затем "000000" или порог, ранее используемый. С клавиатуры введите желаемый порог активации. Клавишей **С** делается быстрое обнуление введенного значения. Повторное нажатии клавиши С отменяет ввод и возвращает к взвешиванию.
- Подтвердите ENTER/PRINТ. Индикатор сначала покажет "StorE" на мгновение, затем возвращается к взвешиванию

**ЗАМЕЧАНИЕ**: Если введенное значение неправильно (т.е. значение отклонения больше, чем образец или образец больше, чем предел взвешивания прибора), индикатор издает продолжительный звук и обнуляет введенное значение. Далее, если значение отличается от введенной цены деления, оно округляется до ближайшего значения, кратного цене деления.

#### **ПРОЦЕДУРА**

После введения порога активации, значений образца и отклонений, положите груз на весы. Если образец больше 0, дисплей покажет, (если вес находится в пределах отклонений) через равные интервалы:

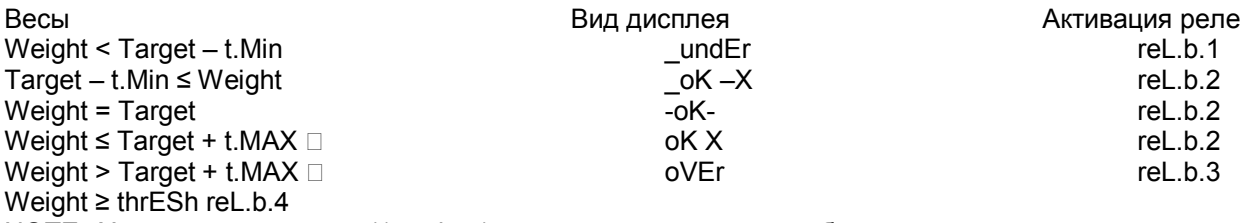

NOTE: X является разницей (1 цифра) между весом на весах и образцом

#### **ЗВУКОВОЙ СИГНАЛ**

Есть возможность активировать звуковой сигнал, который издается, когда вес больше, чем активационный порог. Частота, с которой издается звуковой сигнал, увеличивается, когда вес приближается к образцу и наоборот. Когда вес приближается к образцу, индикатор издает другой звуковой сигнал

Для активации этой функции нажмите последовательно клавиши "F" и "6" (на 17-ти клавишном индикаторе). Дисплей покажет "bEEP" и затем "StorE"; Для деактивации функции нажмите снова последовательно клавиши "F" и "6". Дисплей покажет "MutE" и затем "StorE";

На 5-ти клавишном индикаторе возможно активировать или деактивировать функцию только с помощью DiniTools™ ПО (см. соответствующее руководство)

#### **ТЕХНИЧЕСКИЕ ЗАМЕЧАНИЯ**

- Значение также действительно для отклонений и активационного порога
- Установкой образца в 0, проверка веса деактивируется
- Если принтер был сконфигурирован и образец установлен больше 0, образец, отклонения и результат проверки (допускового контроля) будут распечатаны
- Проверка веса активна также в процесс изменения образца и отклонений, в соответствии с последними подтвержденными значениями. Заново введенные значения начинают работать, сразу после подтверждения.
- 4 реле и 2 платы расширения (по заказу) автоматически активируются в зависимости от выбора режима, и могут быть использованы для управления внешними сигналами, которые показывают оператору, что вес, находящийся на весах является НЕПОДХОДЯЩИМ, ПРАВИЛЬНЫМ, ЧРЕЗМЕРНЫМ по сравнению с ОБРАЗЦОВЫМ ВЕСОМ. Более того, невозможно установить режим функционирования реле, кроме статуса (NO / NC) и типа проверки (прямая или по стабильности).
- Можно установить образец, отклонения и активационный порог по последовательной линии (см. раздел «ФОРМАТ ПОСЛЕДОВАТЕЛЬНЫХ КОМАНД», TECH.MAN.REF)

## 

В этом режиме работы Индикатор показывает на дисплее вес нетто, выраженный в процентах относительно образцового веса, предварительно связанного с процентным отношением Когда этот режим работы выбран, то запрашивается установка:

- "WAit.t" : интервал отсчётов

Установка времени интервала (в секундах, с десятичной); чем больше установленное время, тем точнее будет подсчет процента.

· Установите желаемое время.

· Подтвердите клавишей ENTER/PRINT.

· Нажмите несколько раз клавишу до появления сообщения "SAVE?" на экране.

На индикаторе с 17-ти клавишной клавиатурой можно нажатием F и 7 изменить интервал отсчета прямо в режиме взвешивания. Если веденное значение подтверждено, оно заменит значение в настройках setup.

#### **ПРОЦЕДУРА**

1) Поместите пустой контейнер на весы, нажмите TARE для тарирования

2) Проверьте, что на экране есть нуль и нажмите MODE

3) Дисплей предлагает значения процентов. Возможные значения: 100.0, 200.0, 5.0, 10.0, 20.0, 30.0, 40.0, 50.0, 60.0, 75.0.

4) Нажмите "ZERO" или "TARE" несколько раз до достижения желаемой цифры

5) Положите образцовый вес на весы и нажмите ENTER/PRINT для подтверждения или С для отмены операции возврата к взвешиванию

6) Нажмите ENTER/PRINT; дисплей покажет "SAMPL". После нескольких мгновений он покажет выбранное процентное отношение для веса, положенного на платформу

7) Добавьте количество взвешиваемого на весы и на дисплее появится значение

8) Клавиша MODE переключает дисплей с процентного взвешивания на вес нетто и наоборот

9) Для выполнения нового значения отсчета, нажмите с задержкой клавишу и повторите операции, описанные в пункте 3

"Er. Mot" ОШИБКА В РЕЗУЛЬТАТЕ НЕСТАБИЛЬНОСТИ ВЕСА ВО ВРЕМЯ ОТСЧЕТА

Может оказаться, что во время установки значения процента, вес нестабилен. Тогда показывается сообщение "Er.Mot", остающееся на экране около 3 секунд. Следовательно, надо повторить установку

#### **МИНИМАЛЬНЫЙ ВЕС ОБРАЗЦА**

Необходимо использовать вес больше 0

#### ДРУГИЕ ЗНАЧЕНИЯ ПРОЦЕНТА

Возможно вставить прямо с клавиатуры любой процент, отличающийся от предложенного клавишей MODE<sup>.</sup>

- При весе равном 0, после сохранения тары нажмите F+5. Дисплей покажет "n S" а затем "0" или значение, ранее сохраненное
- Измените и/ или введите количество (макс 3000,0), используя цифровые клавиши
- Следуйте операциям, описанным в пункте 5 радела ПРОЦЕДУРА

#### **РАСПЕЧАТКА**

Если принтер сконфигурирован, то каждый раз, когда нажимается ENTER/PRINT во время показа веса или процента, печатается данные, запрограммированные в шаге SEtuP >> SEriAL >> CoM.Prn >> Pr.ConF настроек Setup

(TECH.MAN.REF.); например:

- вес БРУТТО
- вес ТАРЫ
- вес HETTO

- Величина процента, установленного на весах в данный момент

Замечание: Если величина процента не была установлена, то он не печатается

#### 11.10 ПОВТОРИТЕЛЬ ОДИНОЧНЫХ ВЕСОВ (rEPE)

Система может состоять из одного или нескольких индикаторов (называемых ПОВТОРИТЕЛЯМИ), которые получают данные дисплея или весоизмерительного модуля другого индикатора или ПК / PLC (называемых ПЕРЕДАТЧИКАМИ) и, которые, работают, как повторители

Если режим ПОВТОРИТЕЛЯ был установлен, нужно сконфигурировать параметр "rEPE.6", "rEPE.dC","Pr1577" или параметр "W.rEPE" в настойках связи последовательного порта ПК в шаге SEtuP >> SEriAL >> CoM.PC (TECH.MAN.REF.).

Для детальной конфигурации смотри техническое руководство (SEtuP >> SEriAL >> CoM.PC шаг и раздел "РЕЖИМЫ ПЕРЕДАЧИ ПОСЛЕДОВАТЕЛЬНОГО ПОРТА ", TECH.MAN.REF.).

Если был установлен протокол связи "rEPE.6", "rEPE.dC" или "Pr1577" на ПОВТОРИТЕЛЕ, то нужно установить протокол связи "rEPE.6" на ПЕРЕДАТЧИКЕ желаемого порта

Если был установлен протокол связи "W.rEPE" на ПОВТОРИТЕЛЕ, то нужно установить протокол продолжительной передачи веса на желаемый порт ПЕРЕДАТЧИКА

Для детальной конфигурации смотри ТЕХНИЧЕСКОЕ руководство на подсоединенный индикатор

#### **ФУНКЦИОНИРОВАНИЕ**

Когда индикатор включен, он ожидает получения данных. Если он не получает правильную строку связи, значит установленные параметры связи неправильны. Или он не получает никакого знака, он остается в условиях теста, другими словами, с включенными центральными сегментами на дисплее. Когда строка связи подсоединенного инструмента определена, индикатор повторяет данные дисплея или весовой строки инструмента, к которому он подсоединен

#### **ОСТОРОЖНО:**

- Клавиши, нажатые на ПОВТОРИТЕЛЕ, не повторяются на ПЕРЕДАТЧИКЕ и наоборот
- Индикатор действует как простой весовой повторитель. Только **C – ON/OFF** клавиша активирована для включения/выключения

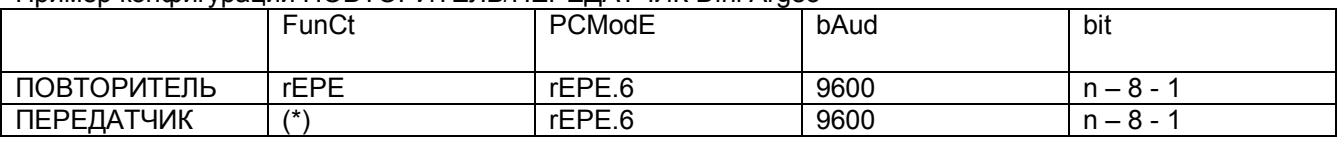

Пример конфигурации ПОВТОРИТЕЛЬ/ПЕРЕДАТЧИК Dini Argeo

#### (\*) все функции (кроме "MAStr")

#### **11.11 ДИСПЛЕЙ С 10х ЧУВСТВИТЕЛЬНОСТЬЮ (ViSS) (для использования в тестировании при калибровке)**

Нажатие клавиши MODE переключает весовой дисплей с нормальной чувствительностью на чувствительность в 10 раз большую. В действительности, можно заметить, что последняя цифра справа на дисплее будет иметь чувствительность, равную цене деления деленной на 10

Вывод на печать можно сделать только, когда индикатор имеет стандартную чувствительность

Примите к сведению: Если инструмент ЛЕГАЛЕН ДЛЯ ТОРГОВЛИ, при нажатии MODE показывается 10 –ти кратная чувствительность в течение 5 секунд, после которых инструмент возвращается к стандартному показу веса. Более, если прямые продажи были сконфигурированы в параметре SEtuP >> d.SALE TECH.MAN.REF., этот показ возможен только, если предел взвешивания равен или меньше, чем 100 кг (220 фунтов)

#### **11.12 HOLD УДЕРЖАНИЕ: ФИКСАЦИЯ ВЕСА НА ДИСПЛЕЕ (hLd)**

Нажатием клавиши MODE значение веса удерживается на дисплее, и дисплей показывает

"hoLd"поочередно со значением удерживаемого веса (каждые 5 секунд). Для освобождения значения веса на дисплее нажмите клавишу MODE еще раз (показано "norMAL" сообщение)

Длительным нажатием клавиши MODE можно войти в меню для выбора типа функционирования:

"StAtiC" (статический, ранее описанный), "hoLd 0"…"hoLd 5" динамический, для взвешивания движущихся объектов, например, животных. Чем больше цифровой параметр, тем больше влияние функции (более длительное, но лучше усредненное измерение).

Нажимайте ZERO или TARE для изменения параметров и ENTER/PRINT для подтверждения. Затем нажмите MODE для активации выбранного функционирования. Нажатие снова клавиши MODE деактивирует функцию

#### **11.13 ОПРЕДЕЛЕНИЕ ПИКОВЫХ ЗНАЧЕНИЙ ВЕСА (PEAk)**

Возможно использовать Индикатор для сохранения максимального значения веса, измеренного в процессе взвешивания (PEAK), Полезно, например, когда взвешивается ломающийся груз.

Нажатием клавиши MODE пиковый режим активируется. На LED дисплее будет показан максимально достигнутый вес попеременно меняющийся с сообщением PEAk каждые 5 секунд

Работа функции заканчивается нажатием MODE снова или когда пиковый вес превзойдет максимальный предел прибора (на мгновение показано PEAk.oF) и индикатор возвращается к стандартным операциям

#### **УСТАНОВКА ВРЕМЕНИ ЗАМЕРА**

Можно установить минимальный временной промежуток пикового импульса, свыше которого измерение принимается. Это время устанавливается удержанием клавиши в течение 2 секунд, когда индикатор не находится в пиковом режиме. Сообщение –tP- появляется на экране, сопровождаемое числом, которое соответствует минимальному времени импульса, выраженному в сотых долях секунды.

С нажатием "ZERO" или "TARE" предлагаются следующие значения для установки: 1, 2, 3, 4, 5, 10, 20, 50, 100 и 127. Нажмите "ENTER/PRINT" для подтверждения желаемого значения (индикатор вернется к взвешиванию). Значение по умолчанию 2.

#### **ТАБЛИЦА РАБОЧИХ ПАРАМЕТРОВ В ПИКОВОМ РЕЖИМЕ**

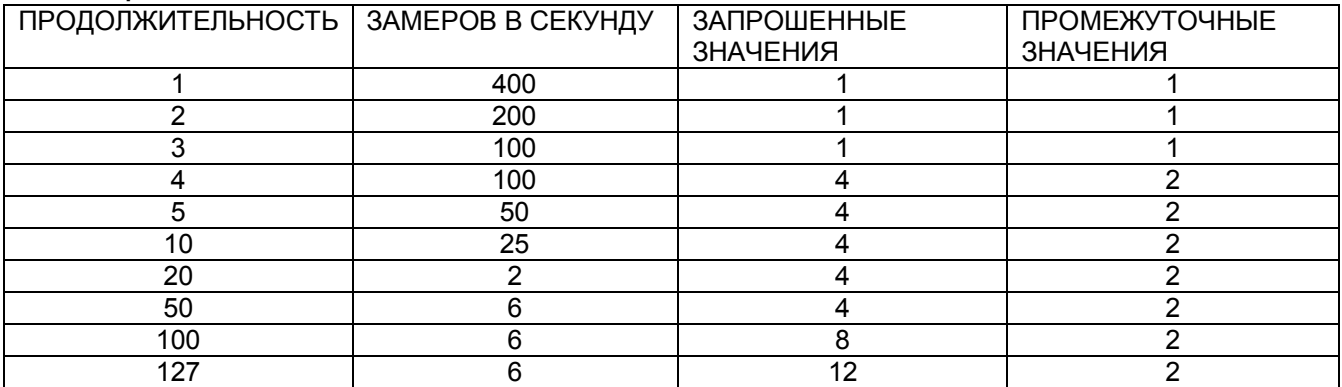

При активации **ПИКОВОГО взвешивающего режима** возможно, что показываемый вес не тот, что реально на весах

Чем больше число замеров в секунду, тем больше вес, который может быть показан на дисплее Например, если 0.000 кг на весах и время замера равно 1, то когда ПИКОВЫЙ режим активируется, 0.034 кг может быть показано.

#### **11.14 ГОРИЗОНТАЛЬНЫЙ СУММАТОР** (Суммирование партий) **(tot o)**

tot.Mod: ТИП СУММИРОВАНИЯ (НОРМАЛЬНЫЙ, БЫСТРЫЙ, АВТОМАТИЧЕСКИЙ)

Если режим СУММАТОРА выбран, горизонтальный или вертикальный, то запрашивается установить тип суммирования:

нормальный (t.norM), быстрый (t.FASt) или автоматический (Auto); клавишами ZERO или TARE изменяют параметры; клавишами ENTER/PRINT подтверждают

- В нормальном суммировании для каждой операции накопления высвечивается сообщение "totAL" , а затем номер веса и вес нетто в сумме, перед распечаткой данных

- В быстром суммировании, появляется только сообщение "totAL", перед распечаткой данных

- В автоматическом суммировании существует автоматический запрос на стабильный вес, появляется сообщение "totAL", а затем распечатка данных

MAX.tot: ЧИСЛО ПОСЛЕДОВАТЕЛЬНЫХ СУММИРОВАНИЙ, ПОСЛЕ КОТОРЫХ РЕЗУЛЬТАТ АВТОМАТИЧЕСКИ РАСПЕЧАТЫВАЕТСЯ И СБРАСЫВАЕТСЯ

После выполнения установленных взвешиваний, накопленный общий результат распечатывается и сбрасывается. Установите значение между 0 и 63

Замечание: Значение 0 деактивирует функцию

#### **ОПЕРАЦИИ СУММИРОВАНИЯ**

Для выполнения суммирования необходимо положить груз на весы и нажать клавишу MODE (если было установлено автоматическое суммирование. Вес накапливается на двух уровнях (частичный итог и общий итог).

Итоги и число весов обнуляются, когда Индикатор выключается. Можно сохранить эти данные постоянно, если инструмент снабжен платой даты/времени

Для выполнения суммирования вес нетто должен быть:

- по крайней мере, 1 деление на не аттестованном приборе при нормальном или быстром суммировании;

-- по крайней мере, 10 делений на не аттестованном Индикаторе при автоматическом суммировании;

- по крайней мере, 20 делений на аттестованном Индикаторе;

При нормальном и быстром суммировании, когда нажата клавиша MODE и вес не стабилен, показано мигающее сообщение "totAL" и суммирование остается незаконченным. Если вес достигает стабильности в пределах 10 секунд, суммирование выполняется, иначе оно прерывается и дисплей показывает сообщения "Error" и "unStAb" подряд.

Более того, также когда нажата клавиша MODE и вес брутто или нетто меньше или равен нулю, показано мигающее сообщение "totAL", Если вес достигает действительного значение для суммирования в пределах 10 секунд, суммирование выполняется, иначе оно прерывается и дисплей показывает сообщения "Error" и "LoW" подряд.

Для избежания нежелательных накоплений клавиша MODE активна только однажды. Она реактивируется в зависимости от установок параметра "rEACt" в настройках Setup. Другими словами, или после прохождения веса нетто через нуль, нестабильности и всегда (см. раздел «РЕАКТИВАЦИЯ ВЫВОДОВ НА ПЕЧАТЬ И ИНДИКАТОРНЫХ ФУНКЦИЙ»)

Если присутствие принтера было сконфигурировано, клавиша MODE вызовет также печать значений результатов измерений (суммирования)

Нажатием клавиши MODE снова, без реактивации суммирования:

- при нормальном сумматоре можно временно просмотреть на дисплее число выполненных измерений ЧАСТИЧНЫЙ РЕЗУЛЬТАТ НЕТТО, накопленный до этого момента (подрезультат). Если накопленная цифра больше 5 цифр, визуализация производится в два этапа

- при быстром сумматоре появляется сообщение об ошибке" no.0.unS ".

Продолжительным нажатием клавиши MODE можно показать ЧАСТИЧНЫЙ РЕЗУЛЬТАТ: дисплей показывает число весов, сообщение "totAL" и затем результирующий вес

#### **Замечание:**

Если индикатор имеет статус недогрузки или перегрузки нажатием клавиши MODE дисплей покажет сообщение "totAL":

Если индикатор остается в этих условиях 10 секунд, появляется сообщение ошибки "un.oVEr". Если вес достигает действительного значения для суммирования за 10 секунд, то суммирование исполняется.

#### **СУММИРОВАНИЕ С ПЕЧАТЬЮ**

Если присутствие принтера сконфигурировано, нажатием клавиши MODE печатают данные, запрограммированные в шаге SEtuP >> SEriAL >> CoM.Prn >> Pr.ConF настроек setup TECH.MAN.REF., Например:

- Номер измерения
- Вес БРУТТО
- Вес ТАРЫ
- Вес НЕТТО

#### **РАСПЕЧАИКА И ОБНУЛЕНИЕ РЕЗУЛЬTАТОВ**

Индикатор имеет два различных уровня суммирования, частичный итог и общий итог, который возрастает при каждом суммировании. Они могут быть распечатаны и обнулены независимо друг от друга

Для распечатки и обнуления ЧАСТИЧНОГО ИТОГА необходимо нажать ENTER/PRINT. В зависимости от типа суммирования могут быть показаны различные сообщения

- При нормальном суммировании будет показано число весов и накопленный результат

- При быстром или автоматическом суммировании будет показано сообщение "totAL"

Число выполненных весов и ЧАСТИЧНЫЙ РЕЗУЛЬТАТ НЕТТО распечатываются

Для распечатки и обнуления ОБЩЕГО ИТОГА нужно нажать на несколько секунд ENTER/PRINT

При нормальном суммировании будет показано "G.totAL" сообщение. а затем число измерений и накопленный итог

Число выполненных измерений и ОБЩИЙ РЕЗУЛЬТАТ НЕТТО распечатываются

**Замечание:** данные в любом случае могут быть распечатаны, пока не запущено следующее суммирование.

На 17-ти клавишном индикаторе в процессе взвешивания можно просмотреть в любое время число весов и накопленный вес нетто в итогах

- Нажатием последовательно F и 7 клавиш, следующее будет показано в последовательности

"n x", где х - число сделанных измерений веса

"totAL", сопровождаемое накопленным ЧАСТИЧНЫМ ИТОГОМ

- Нажатием последовательно F и 6 клавиш, следующее будет показано в последовательности

"n x", где х - число сделанных измерений веса

#### "totAL", сопровождаемое накопленным ОБЩИМ ИТОГОМ

#### **ЯЧЕЙКИ ПАМЯТИ (только для 17-ти клавишного)**

Можно запомнить весовое суммирование в одной из девяти ячеек памяти (определенные от до 9)

- Нажмите в последовательности F и 5, дисплей покажет" rn n ":
- Введите желаемый номер ячейки (от 1 до 9)
- Теперь все сделанные суммирования сохранены в ячейке с введенным номером
- Для изменения ячейки повторите те же операции

Для вызова или обнуления сохраненной ячейки ЧАСТИЧНОГО ИТОГА, необходимо вызвать сначала её идентификационный номер, как описано ранее. Тем не менее, ОБЩИЙ ИТОГ не доступен для каждого ячейки

#### **Замечания:**

- Выбранная ячейка остаётся активной доля всех последующих суммирований до замещения её на другую
- Все значения, накопленные в ячейке автоматически обнуляются каждый раз, когда инструмент выключают. Возможно сохранить постоянно все эти данные, если прибор оснащен платой дата/время
- Когда инструмент включают, индикатор переходит к ячейке номер 0. Если инструмент оснащен платой дата/время, когда инструмент включают, индикатор переходит к последней сохраненной ячейке
- Ячейка номер 0 считается основной, в которой накапливаются безадресныеизмерения

#### **11.15 ВЕРТИКАЛЬНЫЙ СУММАТОР** (Суммирование по рецепту) **(tot S)**

Функционирует аналогично горизонтальному сумматору, но с каждым нажатием MODE индицируемый вес суммируется и **автоматически тарируется**. Этим способом возможно, например, заполнить контейнер с различными продуктами

**Замечание:** В конце операций по суммированию, если нужно просмотреть вес брутто на весах, необходимо нажать клавишу **С**.

#### **11.16 ПОДСЧЁТ ШТУК** (Coun)

В этом режиме возможно выполнять операции для использования весов для подсчёта штук Когда этот режим выбран, то запрашивается несколько параметров:

- "uM.A3PW" : единицы измерения среднего веса штуки (APW).

- · Нажмите ENTER/PRINT для входа в шаг
- · Клавишами ZERO или TARE выберите единицы измерения (гр / кг / т / фунт).

· Подтвердите ENTER/PRINT.

· Нажмите несколько раз клавишу **C** до появления сообщения "SAVE?".

· Нажмите ENTER/PRINT для подтверждения изменений или другую для не сохранения

Независимо от выбранных единиц, APW имеет всегда три фиксированных десятичных знака - "WAit.t": интервал замеров

Установка интервала замеров (в секундах с запятой): Чем больше установленное время, тем более точно подсчитывается APW

- · Нажмите ENTER/PRINT для входа в шаг.
- · Установите желаемое время.
- · Подтвердите ENTER/PRINT.
- · Нажмите несколько раз клавишу **C** до появления сообщения "SAVE?".
- · Нажмите ENTER/PRINT для подтверждения изменений или другую для не сохранения

#### **ПРОЦЕДУРА ПОДСЧЁТА**

1) Поместите пустой контейнер на весы и нажмите TARE.

2) Проверьте, что на весах нуль и нажмите MODE клавишу: Функция подсчета штук активирована.

3) Дисплей предлагает СПРАВОЧНОЕ КОЛИЧЕСТВО. Возможные значения: 5, 10, 20, 30, 40, 50, 60, 75, 100, 200.

- 4) Нажмите "ZERO" или "TARE" нужное число раз, для достижения желаемого числа.
- 5) Положите число штук, выбранное для ОБРАЗЦА, на весы и нажмите ENTER/PRINT для

подтверждения или **С** для отмены и возвращения к взвешиванию

6) Нажмите ENTER/PRINT; дисплей покажет SAMPL и индикатор подсчитает Средний Вес Штуки (APW). После нескольких мгновений дисплей покажет выбранное количество, положенное на платформу.

7) Добавьте остальное количество для счёта в контейнер, и их значение появится на экране.

8) Разгрузите весы, APW останется сохраненным в памяти для следующих подсчетов аналогичных изделий, без необходимости повторение операции СПРАВОЧНОЕ КОЛИЧЕСТВО

9) Нажатием клавиши MODE переключают дисплей с показа штук на показ веса нетто и наоборот

10) Для проведения новой ссылочной операции длительно нажмите MODE и повторите операции, описанные в пункте 3

**Замечание:** Если число подсчитываемых штук больше 999999, то дисплей покажет первые 6 цифр справа

#### **ПОДСЧЁТ ШТУК ПРИ ИЗВЛЕЧЕНИИ**

1) Загрузите полный контейнер на весы и нажмите "TARE" для тарирования.

2) нажмите MODE клавишу: Дисплей предлагает СПРАВОЧНОЕ КОЛИЧЕСТВО. Возможные значения: 5, 10, 20, 30, 40, 50, 60, 75, 100, 200.

4) Нажмите "ZERO" или "TARE" нужное число раз, для достижения желаемого числа.

4) Из контейнера извлеките то же самое количество штук. и нажмите ENTER/PRINT для

подтверждения, дисплей оказывает "SAMPL" , во время как индикатор подсчитывает Средний Вес Штуки. Дисплей показывает отрицательное количество извлеченных штук.

5) Продолжайте счет штук при извлечении

#### **"Er.Mot" ОШИБКА ВСЛЕДСТВИИ НЕСТАБИЛЬНОСТИ ВЕСА ВО ВРЕМЯ ЗАМЕРОВ**

Это может случиться в фазе проведения замеров, когда вес нестабилен, и следовательно невозможно правильно подсчитать APW. Показывается сообщение "Er.Mot" в течение 3 секунд. Необходимо повторить операцию замера

#### **МИНИМАЛЬНЫЙ ВЕС ОБРАЗЦА**

Советуем использовать справочное количество равное или большее 0,1% предела взвешивания.

В любом случае, вес справочного количества не образует APW меньше, чем две внутренние точки конвертера (внутренний предел прибора). Если эти условия произойдут во время замера, то дисплей индицирует на мгновение "Error" и количество, положенное на платформу не будет принято. Необходимо, следовательно, использовать большее значение справочного количества

#### **ДРУГИЕ ПАРАМЕТРЫ ЗАМЕРА (СПРАВОЧНОЕ КОЛИЧЕСТВО)** (только для 17-ти клавишного индикатора)

Можно вставить прямо с клавиатуры любое справочное количество до 999999 (а не только те, что предлагаются по MODE клавише)

Дождавшись нуля на весах, после сохранения тары, нажмите F+5 , дисплей покажет "n S" и затем "0" или количество, уже сохраненное

Измените и/или введите количество (до 999999), используя цифровые клавиши.

Следуйте операциям, описанным в пункте 5 в разделе ПРОЦЕДУРА ПОДСЧЕТА

#### **ВВОД И ИЗМЕНЕНИЕ СРЕДНЕГО ВЕСА ШТУКИ** (только для 17-ти клавишного индикатора)

Можно просмотреть или ввести известное значение среднего веса штуки, используя клавиатуру. Это значительно ускорит справочные операции.

Дождавшись нуля на весах, после сохранения тары, нажмите F+ 6 или ENTER/PRINT долго

Дисплей покажет "" APW " и затем "000.000" или ранее введенное значение выраженное тремя десятичными цифрами с установленными единицами измерения

Введите значение APW с клавиатуры (или оставьте то, что есть) и нажмите ENTER/PRINT для подтверждения

Пример:

Единицы измерения APW - гр. 000.000 означает 000,000 гр. (например: APW = 001,050 = 1,05 гр).

#### **РАСПЕЧАТЫВАНИЕ В РЕЖИМЕ СЧЁТА**

Если присутствие принтера было сконфигурировано, с каждым нажатием ENTER/PRINT, пока вес или штуки на дисплее, распечатываются данные, запрограммированные в шаге (пункте меню) SEtuP >> SEriAL >> CoM.Prn >> Pr.ConF настроек Setup (TECH.MAN.REF.); Например:

- Вес БРУТТО
- Вес ТАРЫ
- Вес НЕТТО
- Количество ШТУК на весах в этот момент

- рассчитанное значение APW выраженное тремя десятичными цифрами с установленными единицами измерения

# **ИНДИКАТОР, ПОДСОЕДИНЕНЫЙ К ПРИНТЕРУ, РАБОТА ОТ БАТАРЕИ**

В системе, состоящей из индикатора, подсоединенного к принтеру, в которой оба запитаны от батареи, принтер обычно находится в режиме ОЖИДАНИЯ, и будет активирован (запитан) только, когда он печатает. После печати принтер вернется в режим ОЖИДАНИЯ автоматически.

Работа в таком режиме обеспечивает уменьшения расхода батареи, когда принтер не используется В этой конфигурации, если требуется обслужить принтер с целью замены бумаги и для других операций:

- Нажмите ZERO на несколько секунд

- На дисплее мигающее сообщение "onPri"
- Нажмите любую клавишу для выхода

**Замечание:** Невозможно включить принтер клавишей ZERO в режиме РАДИОЧАСТОТНЫЙ ПОВТОРИТЕЛЬ

Теперь принтер включен. Выполняйте желаемые операции

# **12. СООБЩЕНИЯ ИНДИКАТОРА ПРИ ИСПОЛЬЗОВАНИИ**

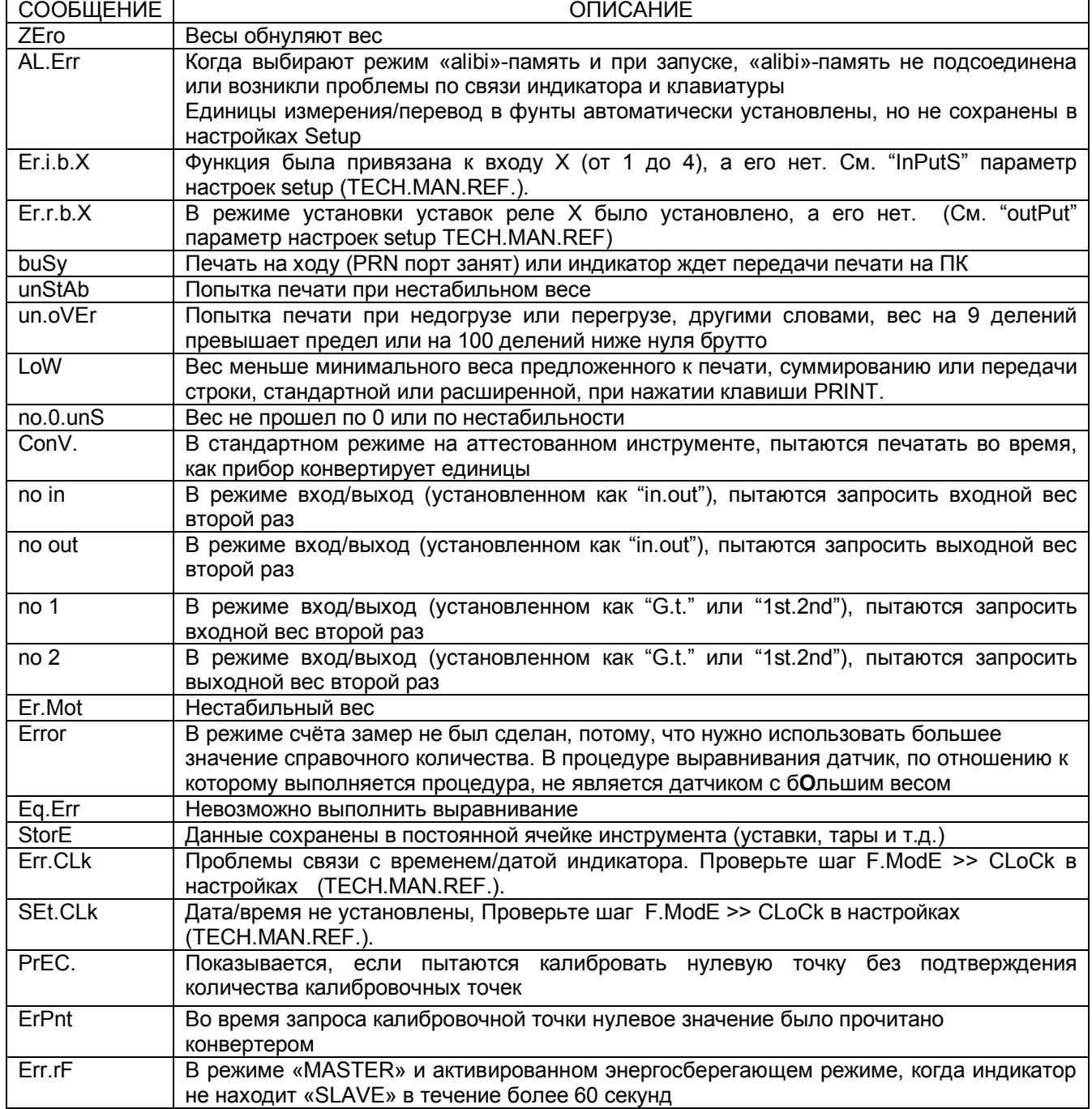

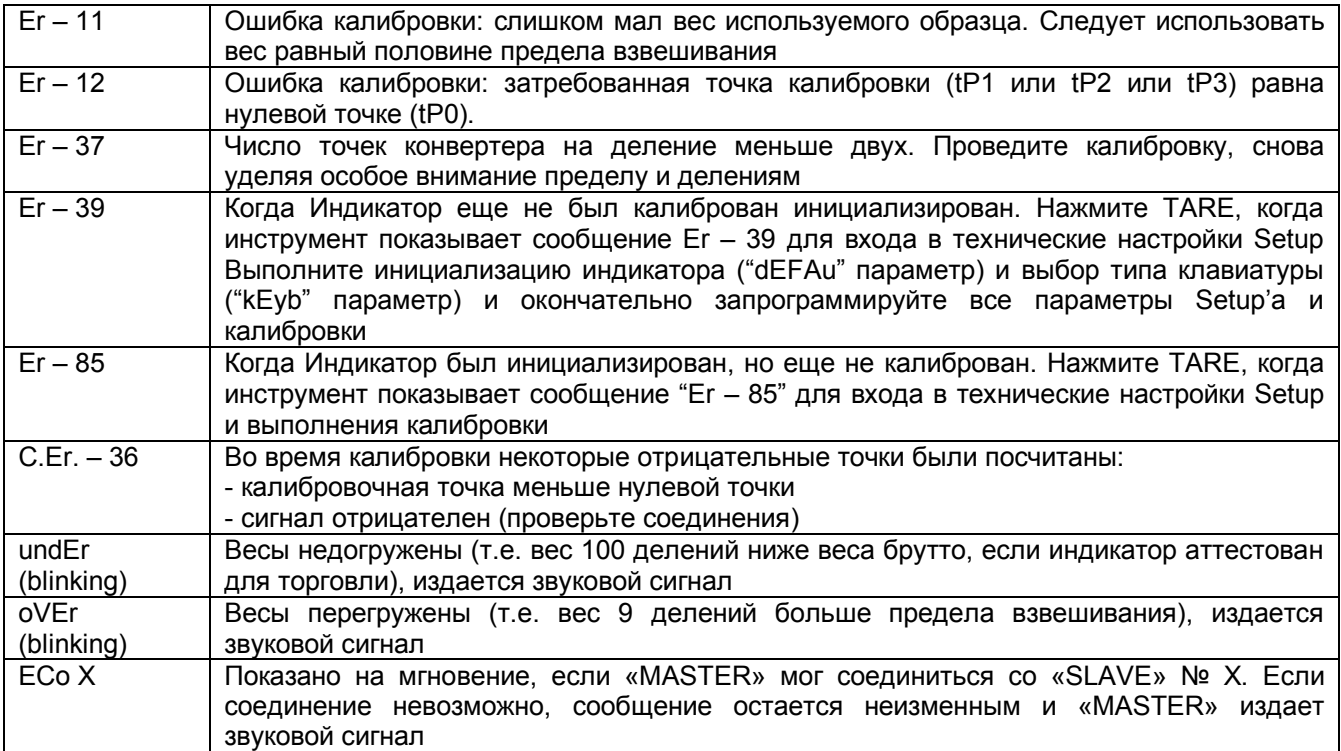

# **14. ГАРАНТИЯ**

Гарантия на два года действует с момента передачи оборудования Заказчику. Она включает запасные части и ремонтные работы. В случае возврата оборудования дилеру доставка оплачивается Заказчиком**.** Гарантия охватывает все дефекты, за исключением дефектов вызванных неправильным использованием или вызванных транспортировкой.

Если потребуется обслуживание по любой причине на месте, где используется оборудование, то заказчик оплачивает все расходы сервисных специалистов: время в пути и издержки, плюс жильё и питание (если необходимо)

Заказчик оплачивает транспортные расходы (туда и обратно), если оборудование переправляется дилеру или производителю для ремонта.

ГАРАНТИЯ УТРАЧИВАЕТ СИЛУ в следующих случаях: ремонты или неудавшиеся ремонты были предприняты неавторизованным персоналом, подсоединение оборудования к источнику питания осуществлено неправильно; или имеются дефекты или повреждения вследствие халатности или несоблюдения пунктов данного руководства.

Эта гарантия НЕ ДАЁТ права на какую-либо компенсацию потерь или повреждений, допущенных заказчиком вследствие полной или частичной порчи оборудования, даже если это случилось в гарантийный период

#### **Штамп авторизированного сервисного центра.**